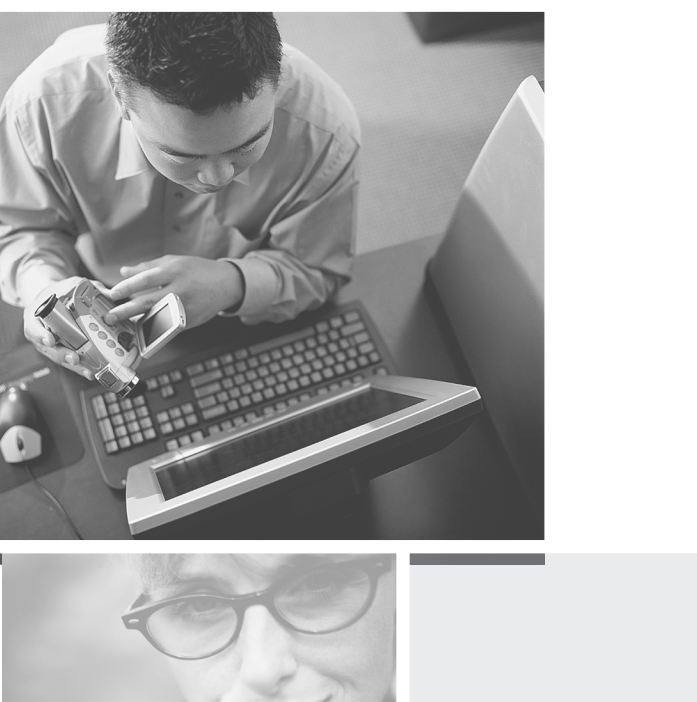

# Gateway DVD Recorder user'sguide

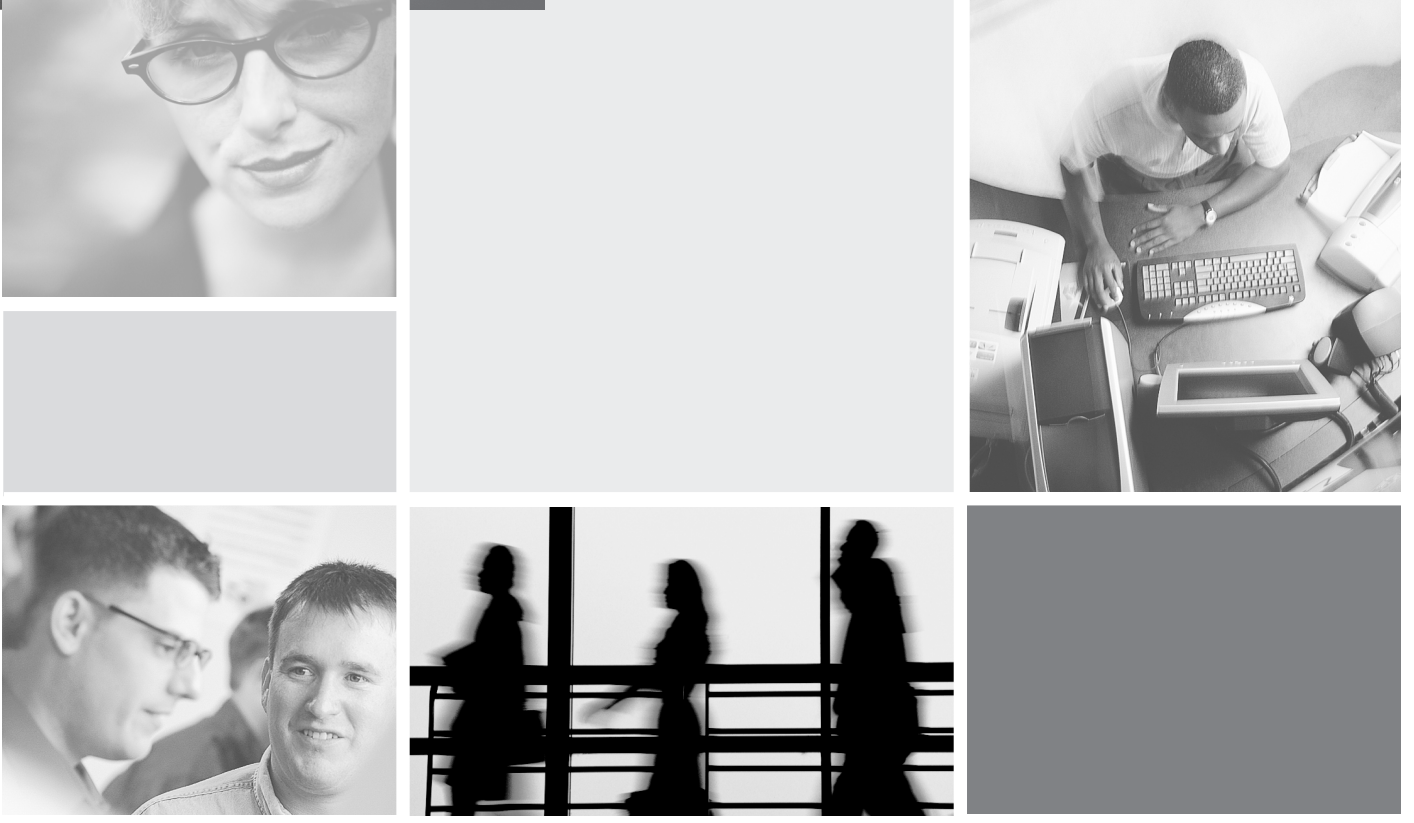

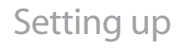

Setting up **Configuring** 

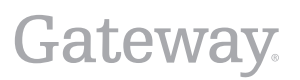

# **Contents**

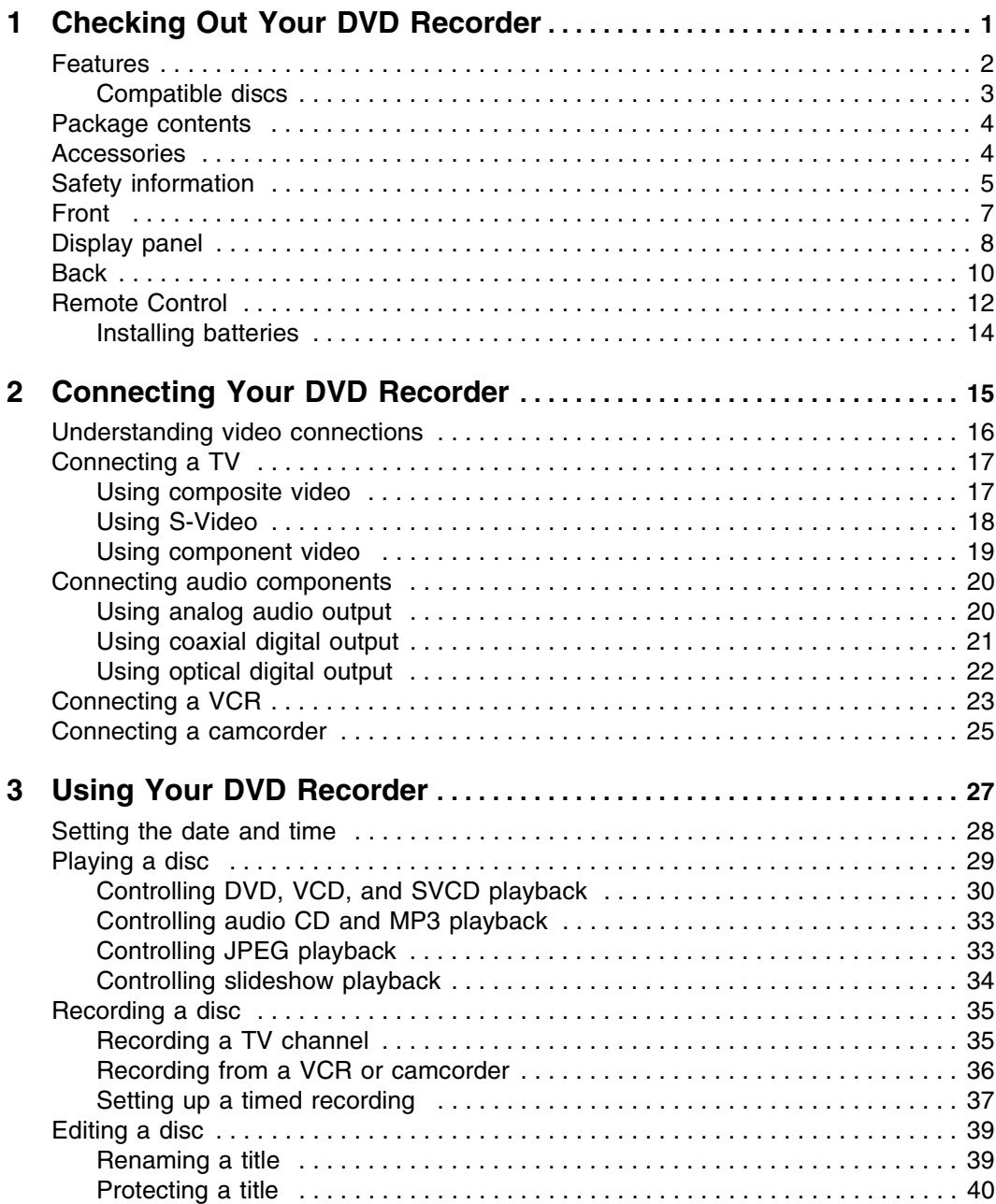

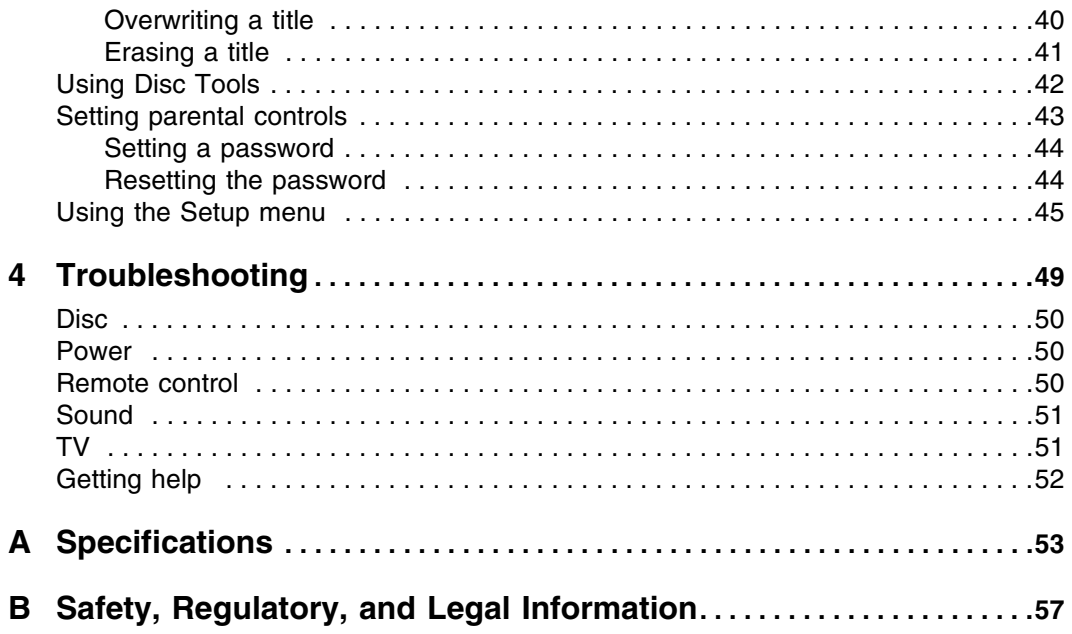

# <span id="page-4-0"></span>**Checking Out Your DVD Recorder**

<span id="page-4-1"></span>**1**

Read this chapter to learn about:

- DVD recorder features and accessories
- Safety information
- Ports, jacks, and connectors
- Display panel
- Remote control

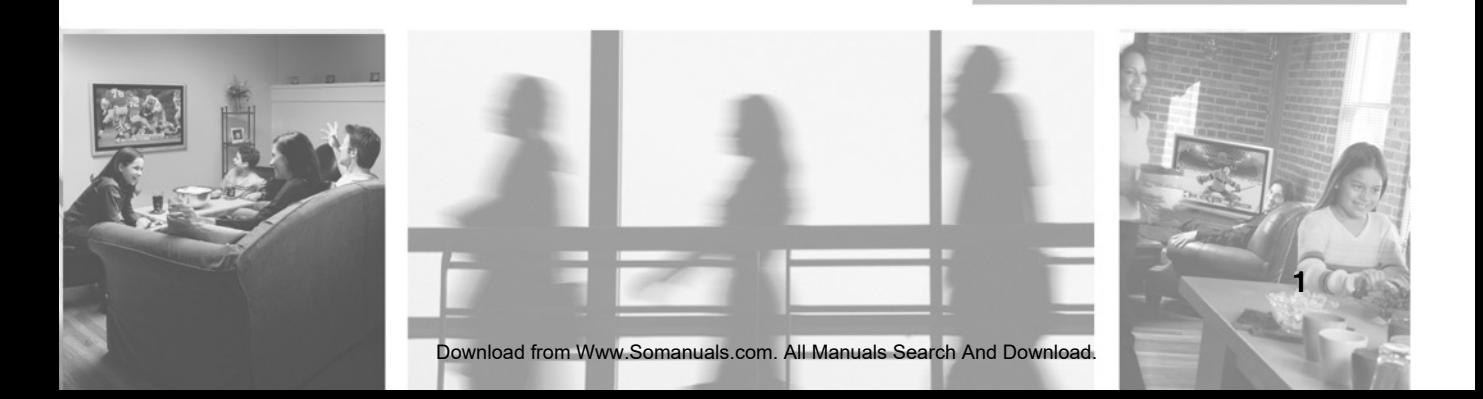

## <span id="page-5-0"></span>**Features**

- Composite video, S-Video, and component video outputs
- Composite video, S-Video, and DV Link (IEEE 1394) inputs
- Optical and coaxial digital audio jacks
- Playback of most discs, including CD, DVD, VCD, and SVCD
- Record DVD+R and DVD+RW discs for TV, VCR, and camcorder
- Disc Tools providing easy to follow instructions for playing and recording discs

### <span id="page-6-0"></span>**Compatible discs**

Your DVD recorder can play the following types of discs:

- DVD-Video with the regional code 1 (North America)
- DVD-R/RW recorded in DVD-Video format and finalized
- DVD+R/RW recorded in DVD-Video format and finalized
- VCD
- Audio CD
- CD-R/RW

Your DVD recorder can record on the following types of discs:

- DVD+R
- DVD+RW

Your DVD recorder **cannot** play:

- Unfinalized discs
- DVDs with a regional code other than 1 (North America)
- DVD-RW discs recorded in VR format
- DVD-ROM
- DVD AUDIO
- CD-ROM
- PHOTO CD
- SACD

## <span id="page-7-0"></span>**Package contents**

In addition to your DVD recorder, the shipping package contains:

- Remote control
- AC power cord
- Composite audio/video cable
- RF (coaxial) cable
- 2 AAA batteries
- User's guide

## <span id="page-7-1"></span>**Accessories**

You can purchase these optional accessories for your DVD player:

- **Cable kits**. Gateway cable kits contain high-quality gold cables of various lengths, including:
	- RCA audio cable
	- RCA component video cable
	- RCA composite video cable
	- S-Video cable

Contact Gateway for these and other accessories.

# <span id="page-8-0"></span>**Safety information**

#### Warning **Risk of electric shock - Do not open**

To reduce the risk of electric shock, do not open the case. There are no user-serviceable parts inside. Opening the case voids the warranty.

Have your DVD recorder repaired by qualified service personnel only.

#### **Warnings and precautions**

- Do not place your hands, face, or objects close to the ventilation openings of your DVD recorder. Burns or personal injuries may occur if you are too close to the DVD recorder.
- Disconnect all cables before moving your DVD recorder. Moving your DVD recorder with its cables attached may damage the cables and cause fire or electric shock danger.
- Do not expose your DVD recorder to rain or moisture.
- Keep your DVD recorder away from excessive dust, high temperatures, moisture, or direct sunlight.
- Use your DVD recorder in a well-ventilated area and do not cover the ventilation openings.
- Do not modify your DVD recorder or use an unshielded power cord or video input source cable, or you may experience excessive interference.
- Disconnect your DVD recorder and unplug the power cord when not used for a long period of time.
- If the picture displayed is in any way abnormal, turn off your DVD recorder, then disconnect it from the electrical outlet. Make sure that your video input source cable is connected correctly, then reconnect your DVD recorder to the electrical outlet.
- Disconnect your DVD recorder from the electrical outlet before cleaning or performing maintenance. Do not use liquid or aerosol cleaners. Use only a slightly damp cloth for cleaning.
- Do not place your DVD recorder on an unstable cart, stand, or table. Your DVD recorder may fall, causing serious damage.
- Do not place your DVD recorder on a bed, sofa, rug, or other similar surfaces.

- Never place your DVD recorder near or over a radiator or heat source.
- Do not install your DVD recorder in an enclosed area unless correct ventilation is provided.
- Your DVD recorder should be operated from the type of power source indicated on the label. If the type of available power is unknown, consult your electrician or local power company.
- Do not rest objects on the power cord and avoid placing the power cord near high traffic areas.
- Do not overload wall outlets and extension cords because this can result in a risk of fire or electric shock.
- Unplug your DVD recorder and contact qualified service personnel if:
	- The power cord or plug is damaged or frayed.
	- Liquid has been spilled into your DVD recorder.
	- Your DVD recorder has been exposed to water or moisture.
	- Your DVD recorder does not operate normally when the operating instructions are followed. Adjust only those controls that are covered by the operating instructions.
	- Your DVD recorder has been dropped or the cabinet has been damaged.

## <span id="page-10-0"></span>**Front**

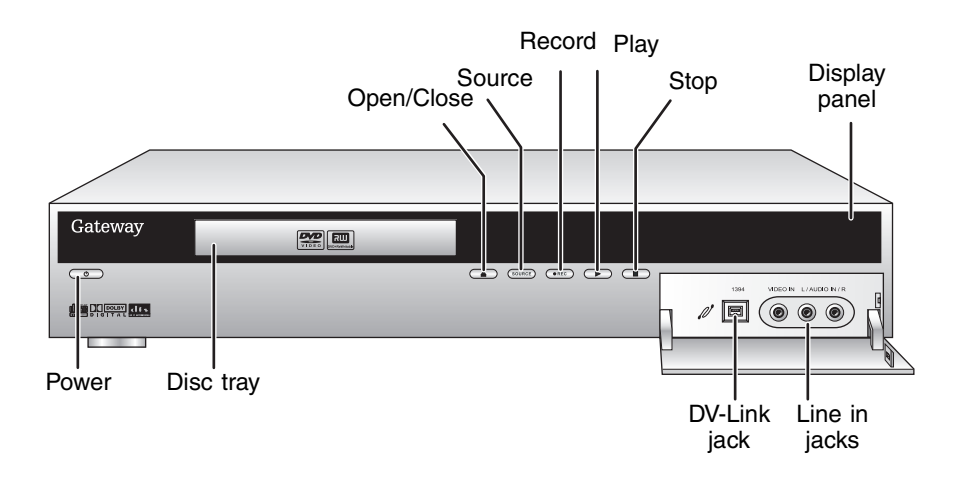

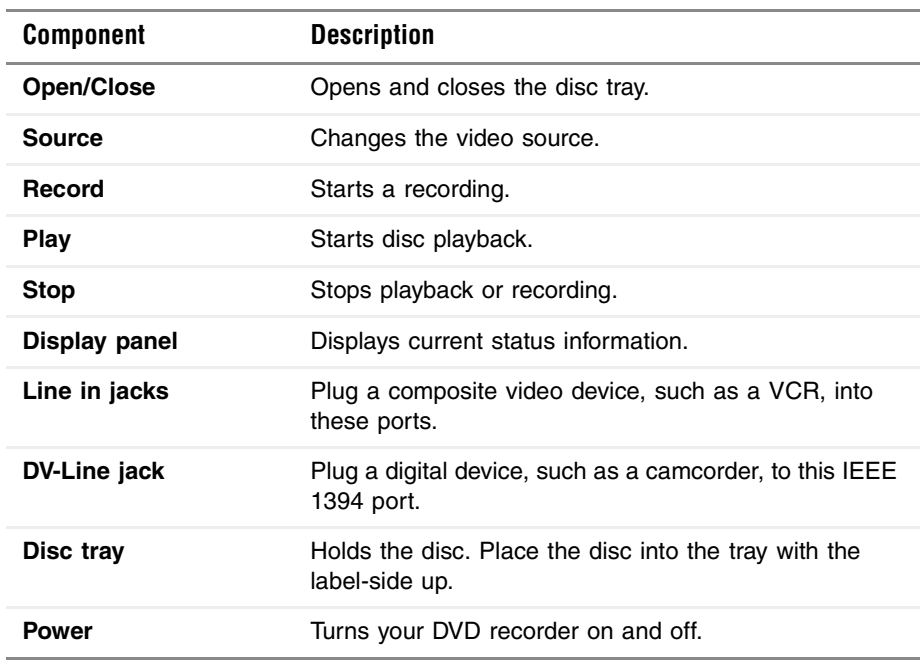

# <span id="page-11-0"></span>**Display panel**

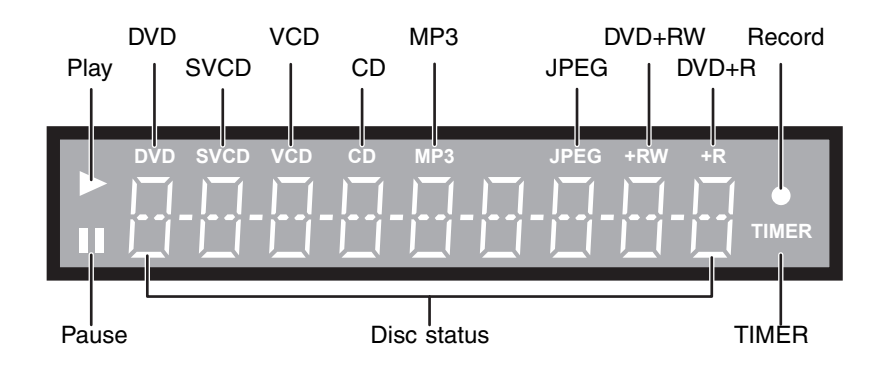

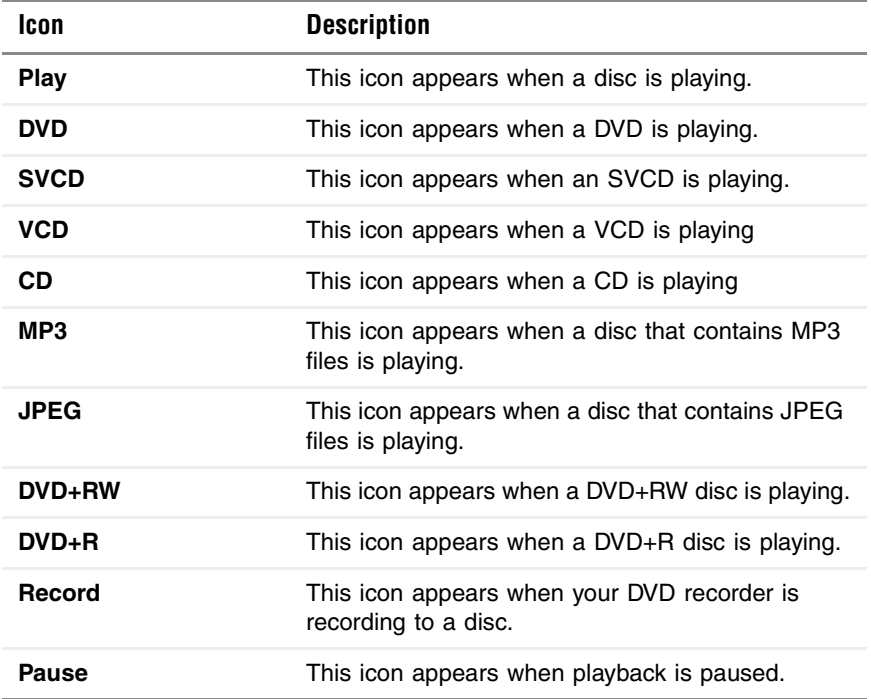

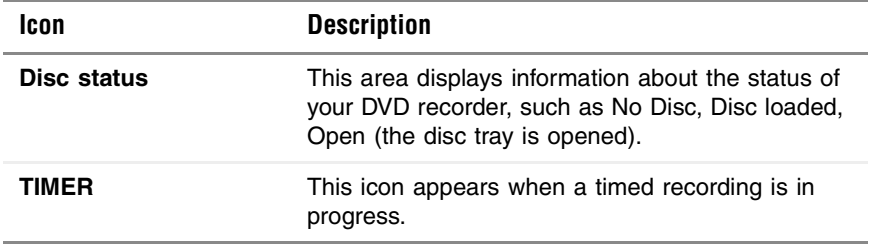

# <span id="page-13-0"></span>**Back**

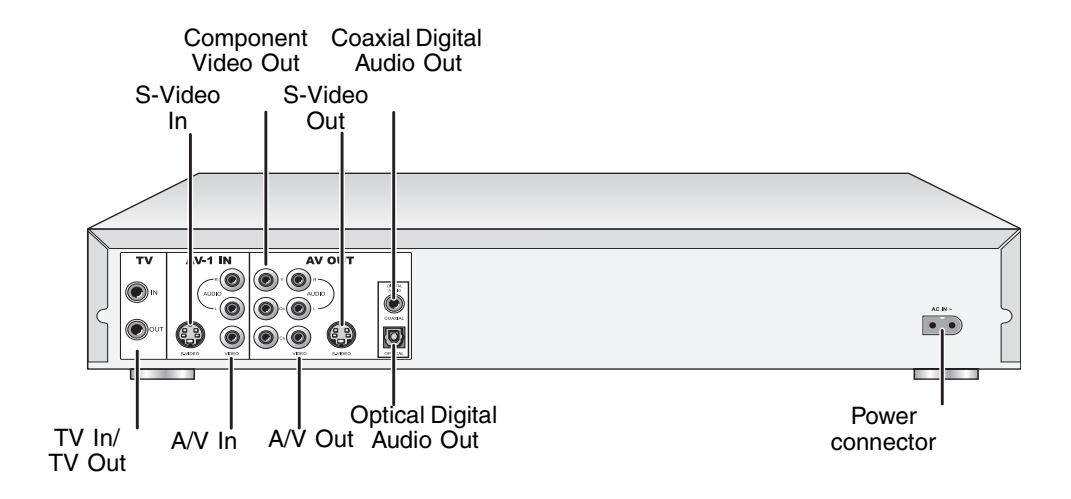

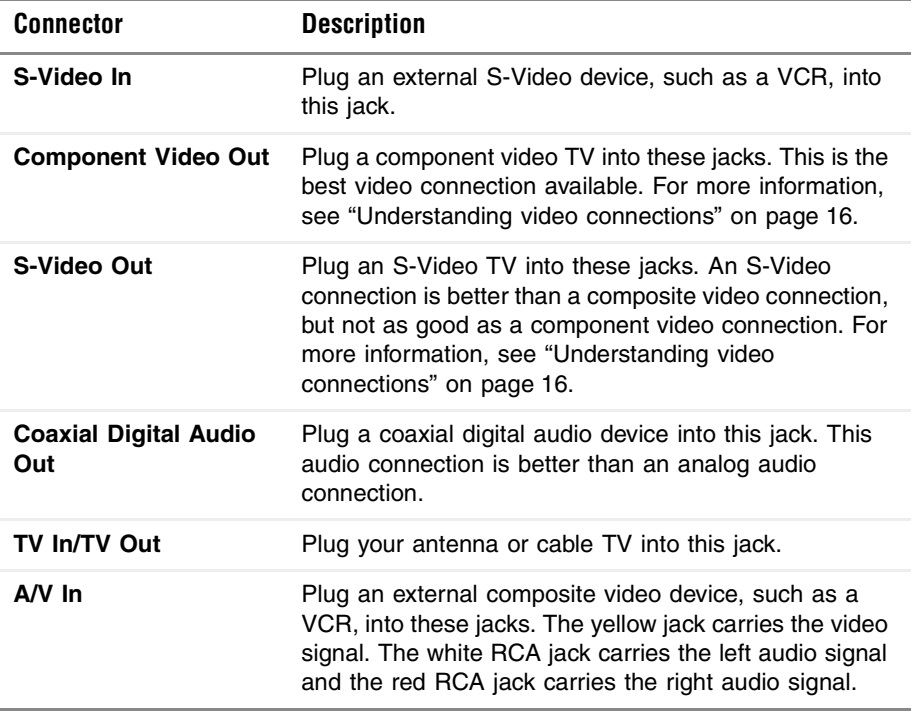

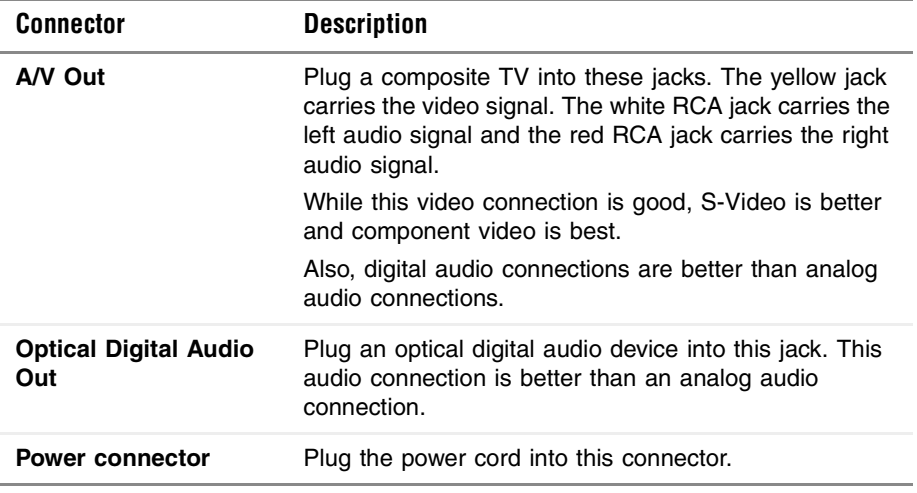

# <span id="page-15-0"></span>**Remote Control**

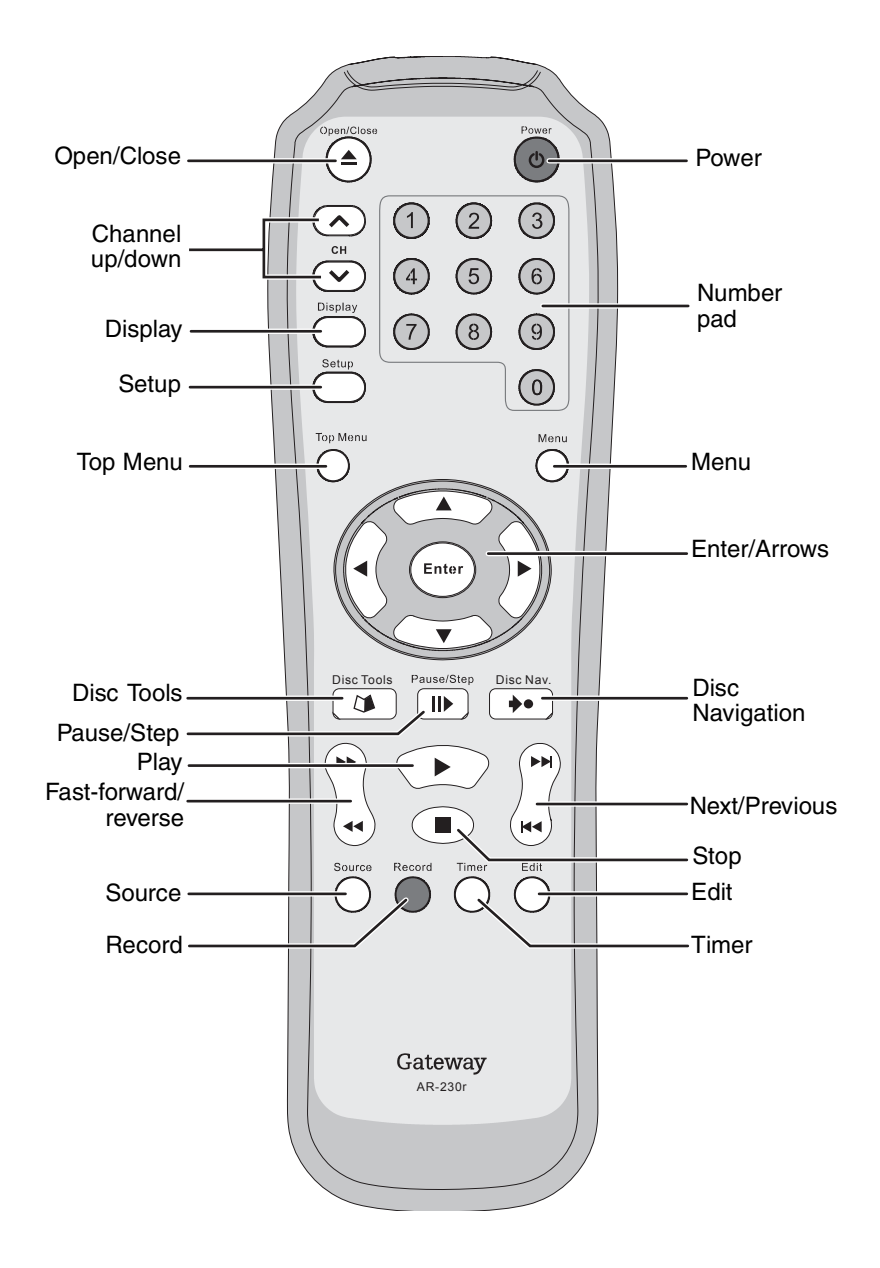

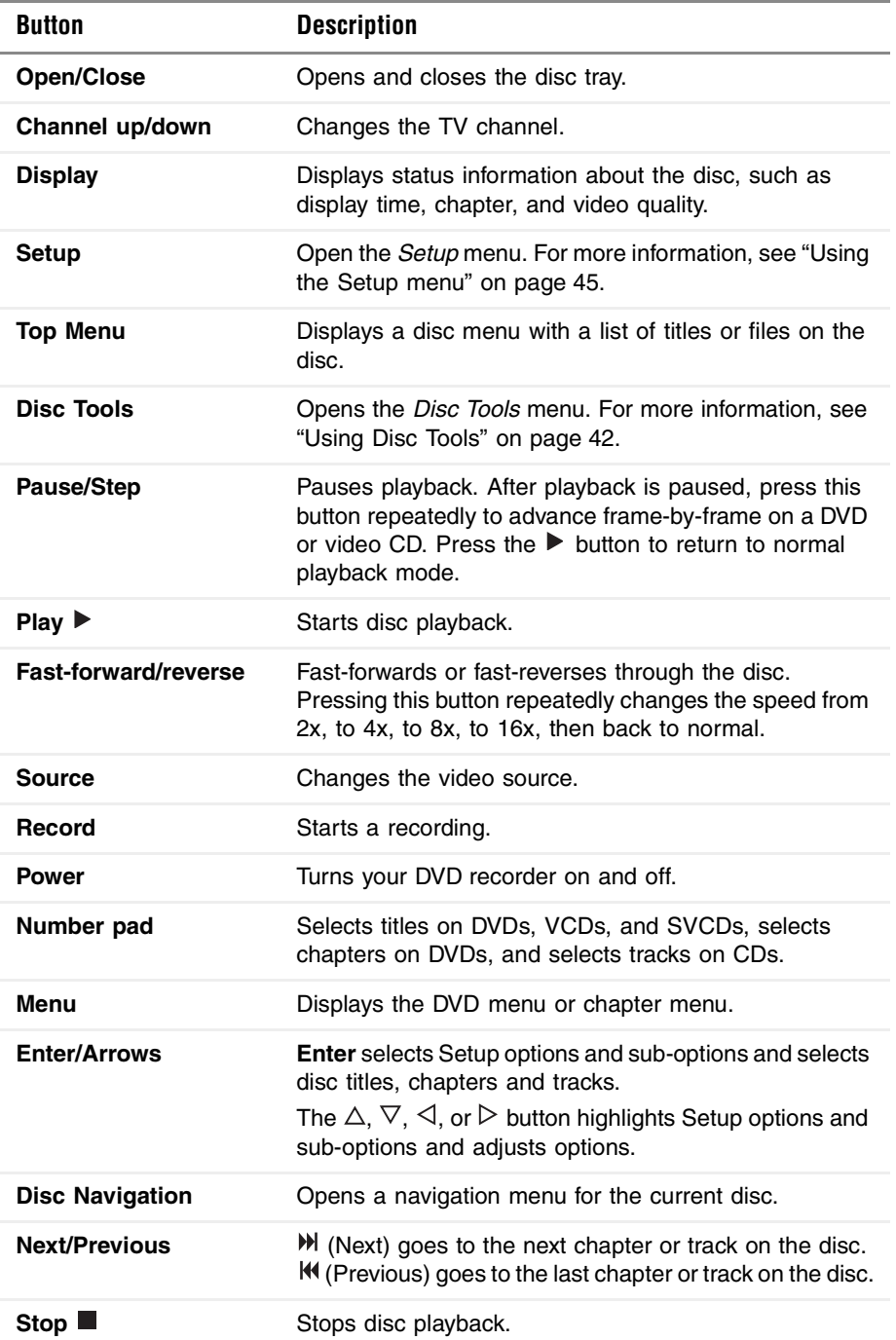

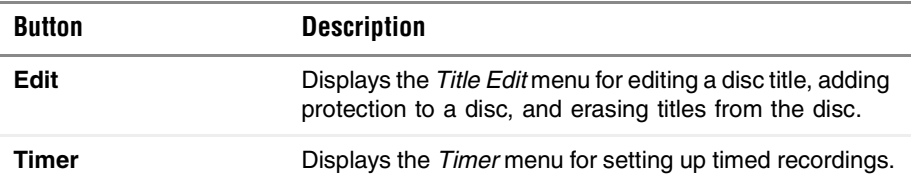

### <span id="page-17-0"></span>**Installing batteries**

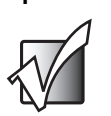

**Important** The remote control uses AAA (triple A) batteries.

- **To install batteries in the remote control:**
	- Remove the battery compartment cover, insert batteries into the compartment, then replace the cover.

Make sure that you match the + and – on the batteries with the + and – inside the compartment.

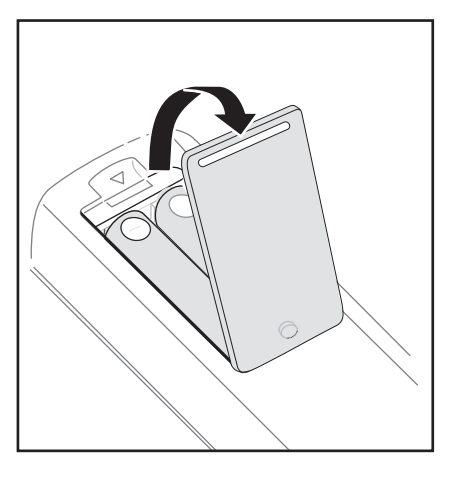

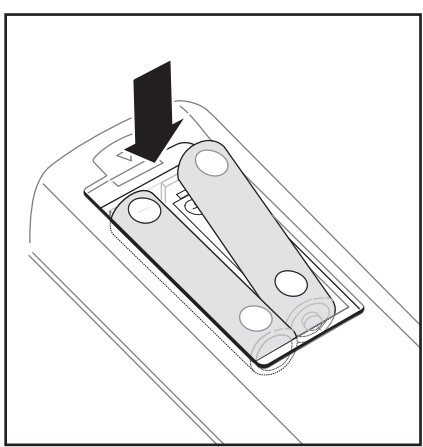

# <span id="page-18-0"></span>**2**<br> **2** DVD Recorder **DVD Recorder**

<span id="page-18-1"></span>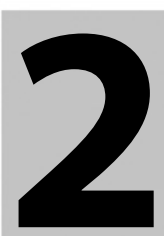

Read this chapter to learn how to:

- Connect a TV
- Connect a sound system
- Connect a VCR or camcorder

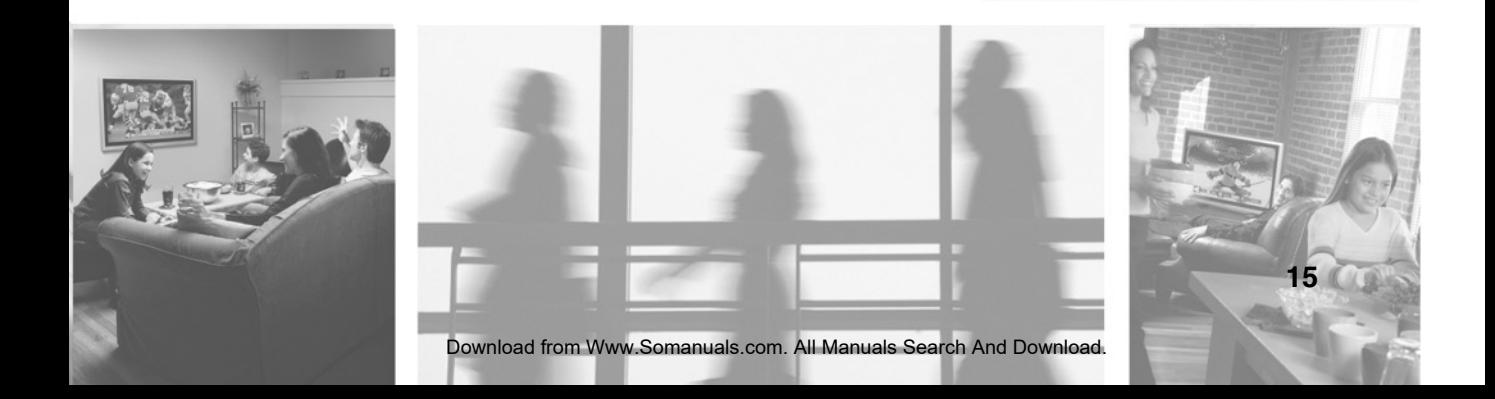

# <span id="page-19-1"></span><span id="page-19-0"></span>**Understanding video connections**

Your DVD recorder has three types of standard video connections. You should use the best connection available to get the best display. For example, if your TV supports a component video connection, connect the DVD recorder to your TV using component video instead of composite video or S-Video.

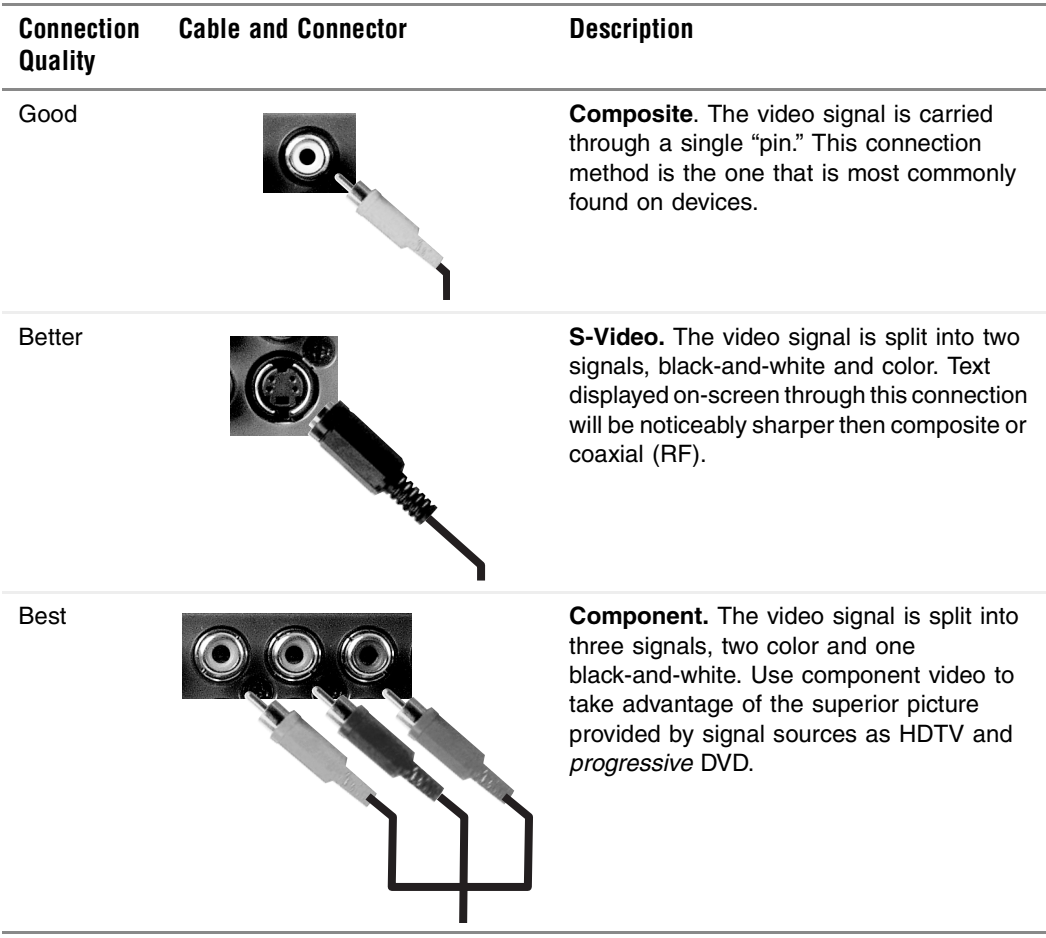

# <span id="page-20-2"></span><span id="page-20-0"></span>**Connecting a TV**

You can connect a TV using one of the following connection types:

- Composite video (good video quality)
- S-Video (better video quality)
- Component best video quality)

### <span id="page-20-1"></span>**Using composite video**

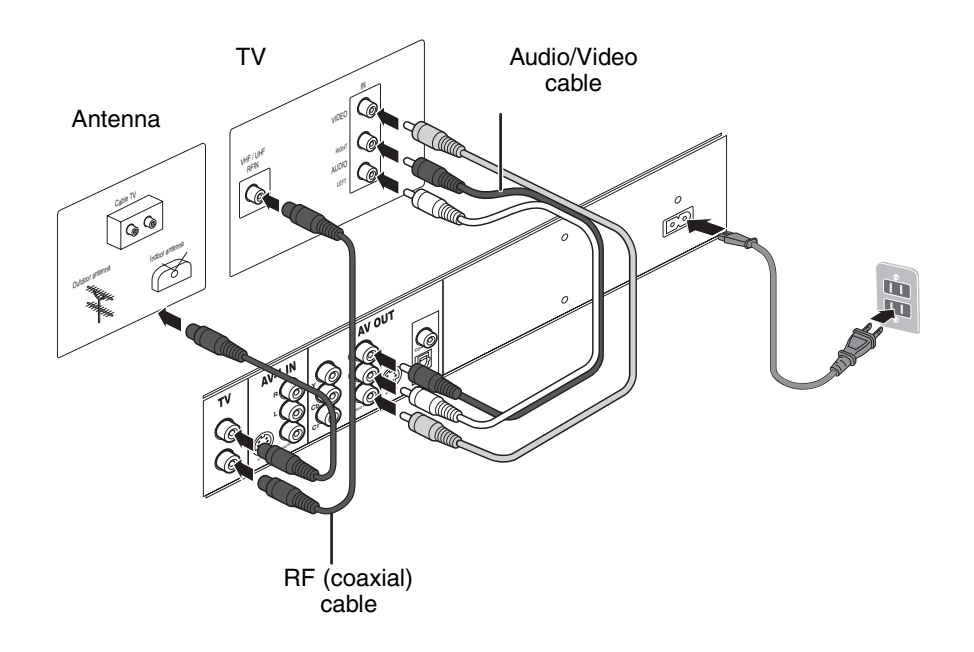

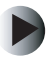

**To connect a TV using composite video:**

- **1** Connect the TV In jack on the back of your DVD recorder to your antenna or cable TV outlet.
- **2** Connect the TV Out jack on the back of your DVD recorder to the VHF/UHF In jack on the back of your TV.

- **3** Connect the yellow A/V In jack on the back of your DVD recorder to the yellow VIDEO 1 jack on the back of your TV.
- **4** Connect the red (R) and white (L) A/V In jacks on the back of your DVD recorder to the AUDIO OUT jacks on the back of your TV.

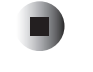

### <span id="page-21-0"></span>**Using S-Video**

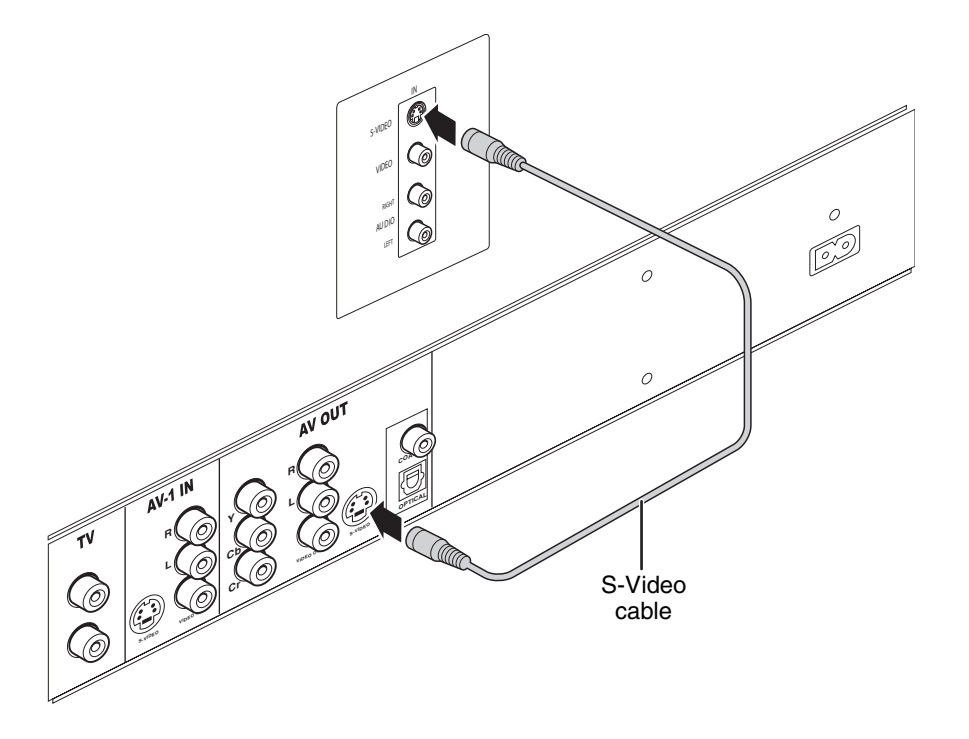

**To connect a TV using S-Video:**

- **1** Connect the S-Video Out jack on the back of your DVD recorder to the S-Video In jack on the back of your TV.
- **2** Connect the audio. For more information, see ["Connecting audio](#page-23-0)  [components" on page 20](#page-23-0).

#### <span id="page-22-0"></span>**Using component video**

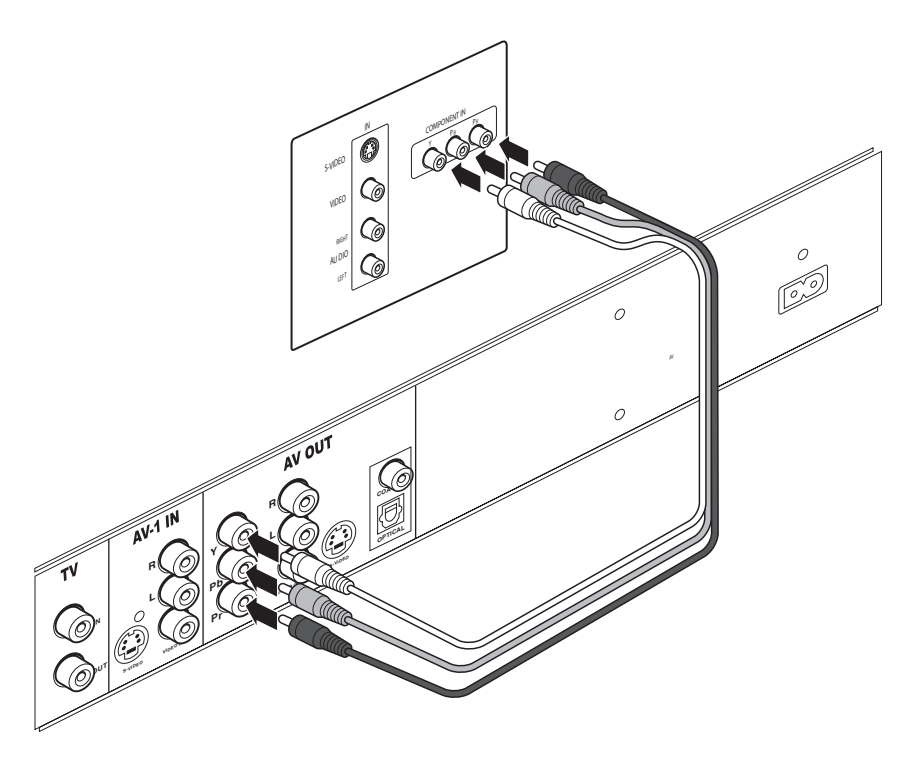

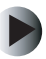

**To connect a TV using component video:**

- **1** Connect the green component Y jack on the back of your DVD recorder to the green component Y1 jack on the back of your TV.
- **2** Connect the red component  $C_R$  jack on the back of your DVD recorder to the red  $P_R1/C_R1$  jack on the back of your TV.
- **3** Connect the blue component  $C_B$  jack on the back of your DVD recorder to the blue component  $P_B1/C_B1$  jack on the back of your TV.
- **4** Connect the audio. For more information, see ["Connecting audio](#page-23-0)  [components" on page 20](#page-23-0).

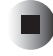

# <span id="page-23-0"></span>**Connecting audio components**

You can connect audio components, such as a stereo system or receiver, using one of the following connections:

- Analog audio output (good audio quality)
- Coaxial digital output (better audio quality)
- Optical digital output (best audio quality)

### <span id="page-23-1"></span>**Using analog audio output**

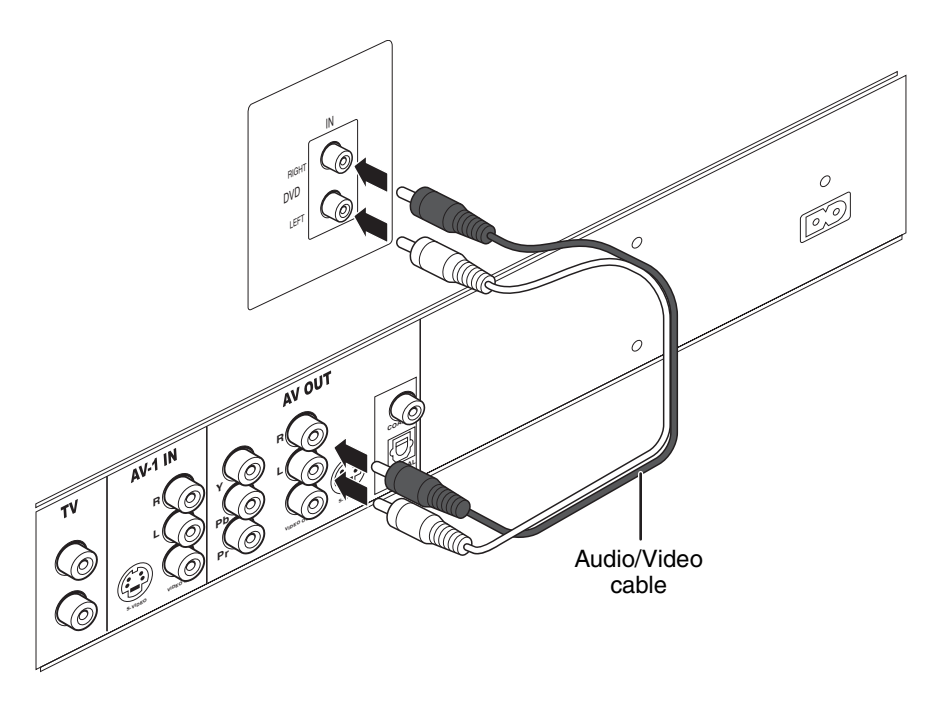

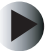

**To an analog audio device:**

■ Connect the red  $(R)$  and white  $(L)$  A/V jacks on the back of your external amplifier or receiver to the red  $(R)$  and white  $(L)$  A/V Out jacks on the back of your DVD recorder.

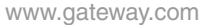

### <span id="page-24-0"></span>**Using coaxial digital output**

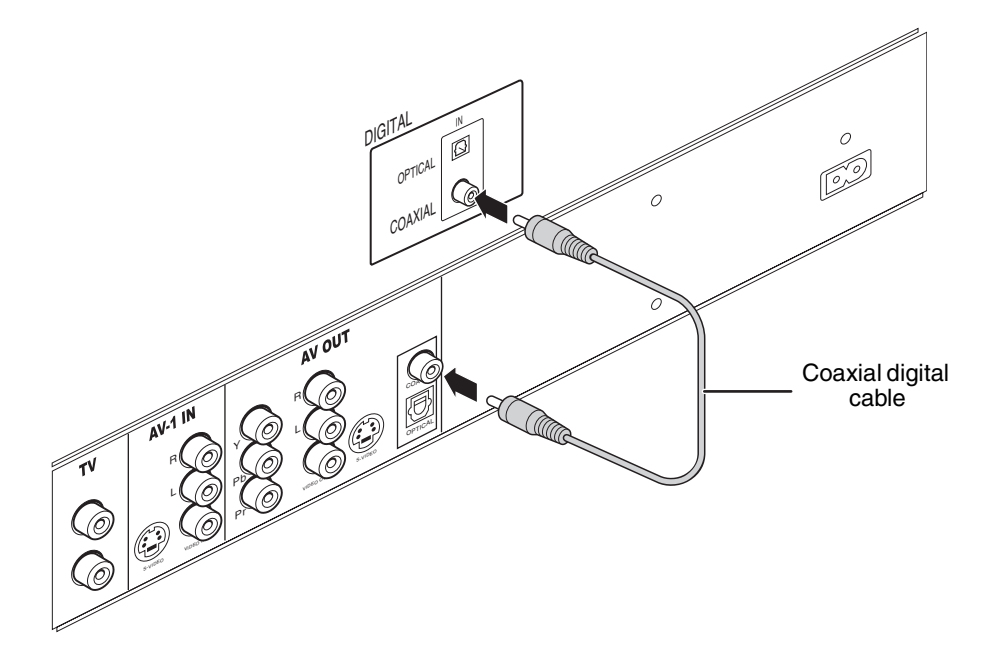

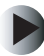

**To a coaxial digital audio device:**

■ Connect the Coaxial Digital Audio Out jack on the back of your DVD recorder to the Coaxial Digital Audio In jack on the back of your external amplifier or receiver.

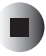

### <span id="page-25-0"></span>**Using optical digital output**

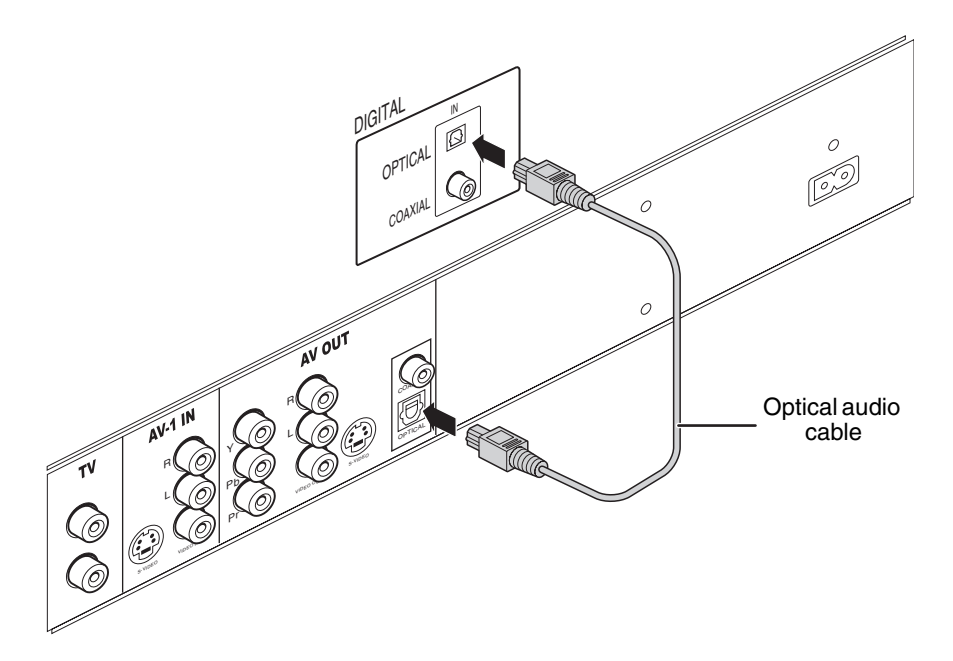

**To connect an optical digital audio device:**

■ Connect the Optical Digital Audio Out jack on the back of your DVD recorder to the Optical Digital Audio In jack on your external amplifier or receiver.

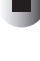

# <span id="page-26-1"></span><span id="page-26-0"></span>**Connecting a VCR**

You can connect a VCR to record content from the VCR to a DVD+R disc.

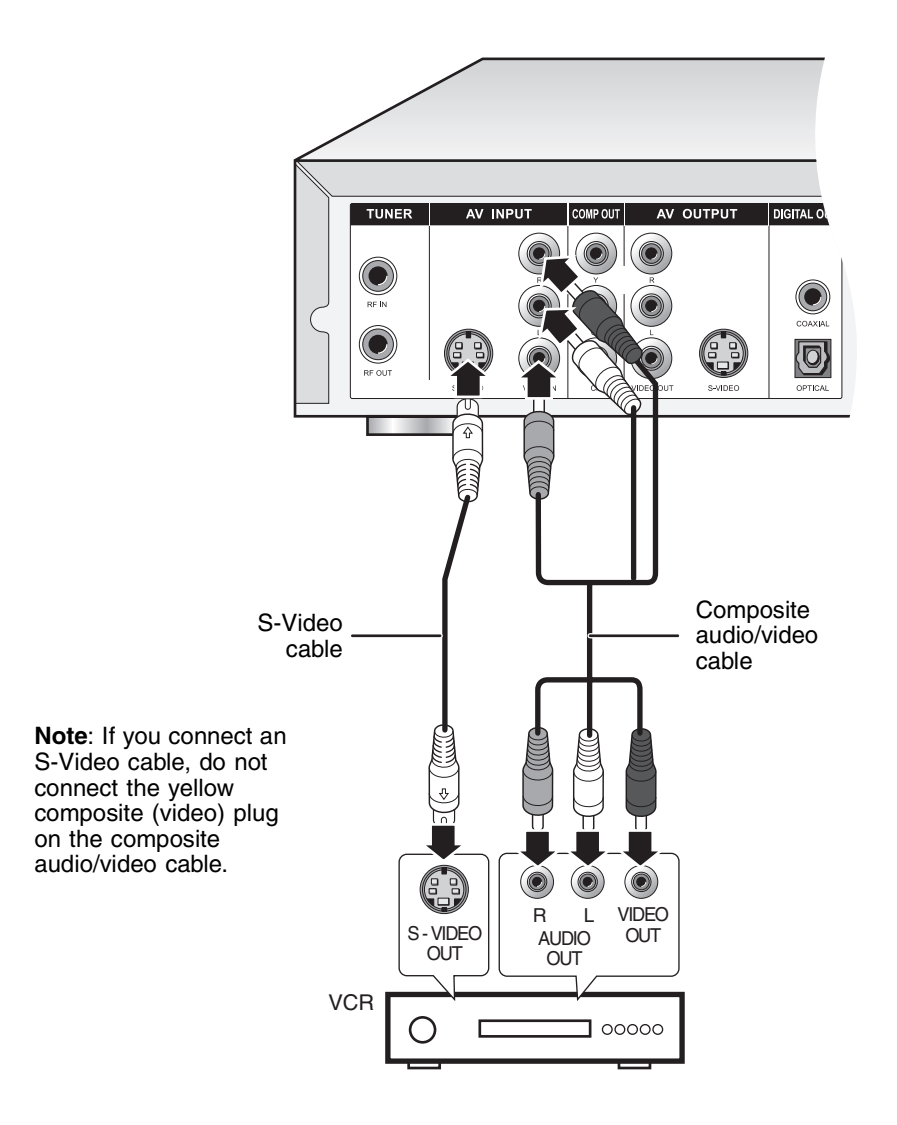

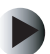

#### **To connect a VCR:**

■ Connect the S-Video In jack on the back of your DVD recorder to the S-Video Out jack on the back of your VCR, and connect the red (R) and white (L) audio jacks on the back of your DVD recorder to the red (R) and white (L) audio jacks on the back of your VCR.

- OR -

Connect the yellow video jack and the red (R) and white (L) audio jacks on the back of your DVD recorder to the yellow video jack and the red (R) and white (L) audio jacks on the back of your VCR.

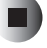

## <span id="page-28-1"></span><span id="page-28-0"></span>**Connecting a camcorder**

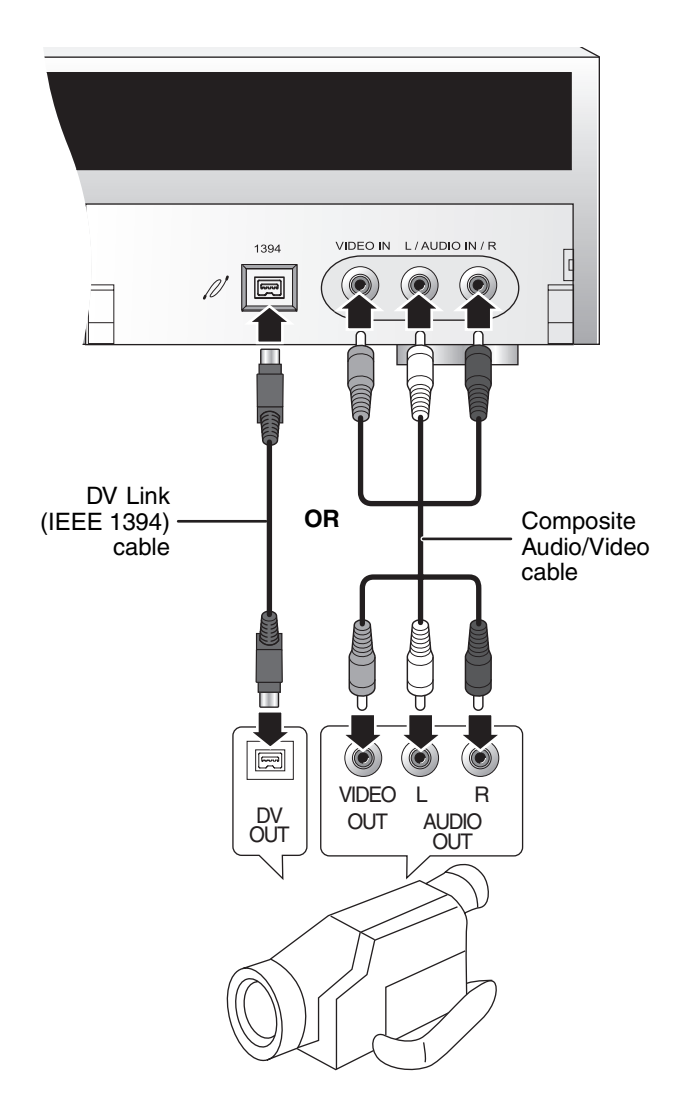

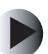

**To connect a camcorder:**

■ Connect the DV Link jack on the front of your DVD recorder to the DV out jack on your camcorder.

- OR -

Connect the yellow video jack and the red (R) and white (L) audio jacks on the front of your DVD recorder to the yellow video jack and the red (R) and white (L) audio jacks on your camcorder.

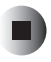

# <span id="page-30-0"></span>Using Your DVD<br>
Recorder<br> **3 Recorder**

<span id="page-30-1"></span>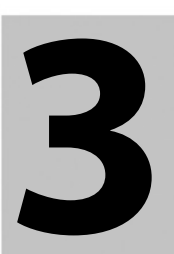

Read this chapter to learn how to:

- Set your DVD recorder's date and time
- Play discs
- Record discs
- Edit discs
- Use Disc Tools
- Use the *Setup* menu

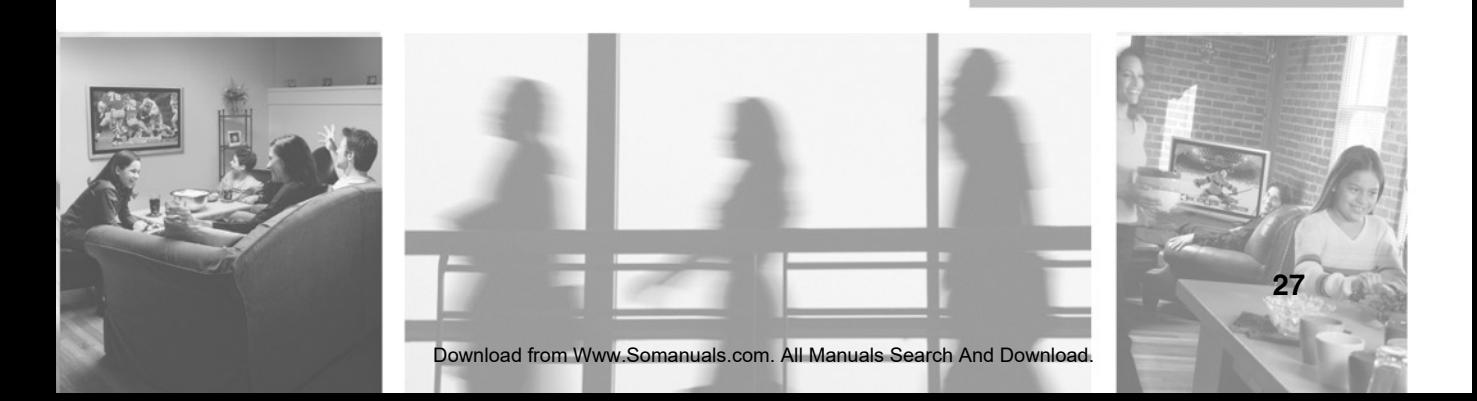

. .

# <span id="page-31-0"></span>**Setting the date and time**

If you plan to use the **Timed Recording** feature to schedule the recording of a TV program, you need to set your DVD recorder's date and time.

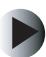

**To set the date and time:**

- **1** Press the **Power** button to turn on your DVD recorder.
- **2** Press the **Setup** button to open the *Setup* menu.
- **3** Press the  $\triangle$  or  $\nabla$  button to select **System**, then press the **Enter** button.
- **4** Press the  $\triangle$  or  $\nabla$  button to select **Date**, then press the **Enter** button.
- **5** Press a number button or the  $\Delta$  or  $\nabla$  button to enter a digit, then press the  $\triangleright$  button to go to the next digit. If you need to change a digit, press the  $\triangleleft$  button to go back.
- **6** Press the **Enter** button to confirm the date.
- **7** Press the  $\triangle$  or  $\nabla$  button to select **Time**, then press the **Enter** button.
- **8** Press a number button or the  $\Delta$  or  $\nabla$  button to enter a digit, then press the  $\triangleright$  button to go to the next digit. If you need to change a digit, press the  $\triangleleft$  button to go back.
- **9** Press the **Enter** button to confirm the time.
- **10** Press the **Setup** button to close the *Setup* menu.

# <span id="page-32-0"></span>**Playing a disc**

Use these basic instructions for playing a disc.

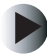

- **To play a disc:**
	- **1** Make sure that you have connected your TV. For more information, see ["Connecting a TV" on page 17](#page-20-2).
	- **2** Make sure that your DVD recorder is turned on.
	- **3** Press the **Open/Close** button to open the disc tray.
	- **4** Place the disc in the tray with the label-side facing up.
	- **5** Press the **Open/Close** button to close the tray.
	- **6** Press the  $\triangleright$  (play) button.

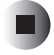

For information about additional disc controls, see:

- ["Controlling DVD, VCD, and SVCD playback" on page 30](#page-33-0)
- ["Controlling audio CD and MP3 playback" on page 33](#page-36-0)
- ["Controlling JPEG playback" on page 33](#page-36-1)

### <span id="page-33-0"></span>**Controlling DVD, VCD, and SVCD playback**

While playing a DVD, VCD, or SVCD, you can:

- Select a title or chapter (for more information, see "Selecting a title or [chapter" on page 30](#page-33-1))
- Use the *Navigation* menu to:
	- Control playback speed
	- Create a playback loop. For more information, see "Creating a [playback loop" on page 32](#page-35-0)
	- Display subtitle if the disc has subtitles
	- Select an audio language or sound track if the disc has different languages or sound tracks
	- Change the viewing angle if the disc has different angles
	- View information about a disc

For more information about the *Navigation* menu, see ["Using the Navigation](#page-34-0)  [menu" on page 31.](#page-34-0)

#### <span id="page-33-1"></span>**Selecting a title or chapter**

**To select a title on a DVD:**

- **1** Press the **Top Menu** button to open the list of titles on the disc.
- **2** Press the  $\triangle$ ,  $\nabla$ ,  $\triangleleft$ , or  $\triangleright$  button to select a title, then press the **Enter** button.

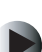

**To select a chapter on a DVD:**

- **1** While the DVD is playing, press the **Menu** button to open the chapter list on a DVD.
- **2** Press the  $\triangle$ ,  $\nabla$ ,  $\triangleleft$ , or  $\triangleright$  button to select a chapter, then press the **Enter** button.

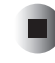

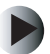

**To select a title on a VCD or SVCD:**

- **1** Press the **Top Menu** button to open a list of titles on the disc.
- **2** Press a number button to select a title.

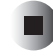

#### <span id="page-34-0"></span>**Using the Navigation menu**

**To use the Navigation menu:**

- **1** Press **Disc Nav** to open the *Navigation* menu.
- **2** Press the  $\triangle$  or  $\nabla$  button to select a navigation option, then press the **Enter** button.

You can select:

- **SLOW** to select a slow motion playback speed.
- **SEARCH** to search for a chapter by title or time. For more information, see ["Searching for a section or chapter" on page 32.](#page-35-1)
- **A-B REPEAT** to create a playback loop. For more information, see ["Creating a playback loop" on page 32.](#page-35-0)
- **SUBTITLE** to display subtitles if the disc has subtitles.
- **AUDIO** to select a different audio language or sound track if the disc has different languages or sound tracks.
- **ANGLE** to change the viewing angle if the disc has different angles.
- **INFORMATION** to display information about the disc.
- **3** If the option you selected has sub-options, use the  $\Delta$ ,  $\nabla$ , or  $\triangleright$  button to select a sub-option, then press the **Enter** button.
- **4** Press the **Disc Nav** or the  $\triangleleft$  button to close the *Navigation* menu.

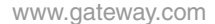

#### <span id="page-35-1"></span>**Searching for a section or chapter**

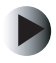

**To search for a section or chapter on a DVD:**

- **1** Open the *Navigation* menu, then select **SEARCH**.
- **2** Press the  $\triangle$  or  $\nabla$  button to select **Title/Chapter** or **Time**, then press the **Enter** button.
- **3** Press a number button or the  $\triangle$  or  $\nabla$  button to enter a digit, then press the  $\triangleright$  button to go to the next digit. If you need to change a digit, press the  $\triangleleft$  to go back.
- **4** When you have finished, press the **Enter** button to start playback at the time or chapter you specified.

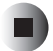

#### <span id="page-35-0"></span>**Creating a playback loop**

**To create a playback loop:**

- **1** Start playing a disc.
- **2** Open the *Navigation* menu, then select **A-B Repeat**.
- **3** When disc playback reaches the point where you want to start the loop, press the  $\triangleright$  button to select **Set Point A**, then press the **Enter** button.
- **4** When disc playback reaches the point where you want to end the loop, press the  $\nabla$  button to select **Set Point B**, then press the **Enter** button. Your DVD recorder starts playing the loop.
- **5** To cancel a playback loop, open the *Navigation* menu, select **A-B Repeat**, select **Cancel**, then press the Enter button.

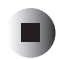

### <span id="page-36-0"></span>**Controlling audio CD and MP3 playback**

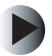

**To control audio CD and MP3 playback:**

- While the disc is playing, you can:
	- **Press the**  $M$  **(next) or**  $M$  **(previous) button to go to the next or previous** track or file.
	- Press the **Pause** button to pause playback. Press the ▶ (play) button to start playback again.
	- **■** Press the  $\blacksquare$  (stop) button to stop playback. Press the  $\blacktriangleright$  (play) button to start playback again.
	- Press a number button on the Number Pad, then press the **Enter** button to select a specific track (audio CD only).

### □

### <span id="page-36-1"></span>**Controlling JPEG playback**

**To control JPEG playback:**

- While the disc is playing, you can:
	- Press the  $\triangleleft$  or  $\triangleright$  button to select the JPEG file you want to view.
	- Press the  $\Delta$  or  $\nabla$  button to rotate the picture.
	- **•** Press the  $\blacksquare$  (stop) button to stop playback. Press the  $\blacktriangleright$  (play) button to start playback again.

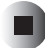

П

### <span id="page-37-0"></span>**Controlling slideshow playback**

A slideshow consists of JPEG (JPG) files and MPEG (MP3) files. When the JPEG and MPEG files are on the same CD or CD-RW disc, you can use you DVD recorder to playback the slideshow.

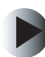

**To control slideshow playback:**

- While the disc is playing, you can:
	- **•** Press the  $\triangleleft$  or  $\triangleright$  button to skip an MP3 file.
	- Press the  $\Delta$  or  $\nabla$  button to rotate the picture file.
	- Press the **Pause** button to pause the slideshow. Press the ▶ (play) button to start playback again.

# <span id="page-38-0"></span>**Recording a disc**

### <span id="page-38-1"></span>**Recording a TV channel**

**To record a TV channel:**

- **1** Turn on your TV.
- **2** Make sure that your DVD recorder is turned on.
- **3** Place a disc, label-side up, into the disc tray. If you are using a new DVD+RW disc, your DVD recorder will format the disc.
- **4** Press the **Source** button one or more times to select **TV**.
- **5** Press the **CH** (channel) up or down button to select the channel you want to record.
- **6** If you want to change the quality of the recording, open the *Setup* menu and select **Quality** from the *Record* option. For more information about using the *Setup* menu, see ["Using the Setup menu" on page 45.](#page-48-0)
- **7** Press the **Record** button to start the recording.
- **8** Press the  $\blacksquare$  (stop) button to stop the recording.

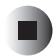

When you are recording a TV channel, you can also:

- Press the **Pause** button to pause the recording. Press the **Pause** button again to continue the recording.
- Press the **Display** button to view recording information, such as the recording quality and time.

After you finish recording, you can edit disc information. For more information, see ["Editing a disc" on page 39](#page-42-0).

You can add additional recordings to a DVD+RW disc. You can also add recordings to a DVD+R as long as you have not finalized the disc.

### <span id="page-39-0"></span>**Recording from a VCR or camcorder**

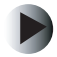

**To record from a VCR or camcorder:**

- **1** Make sure that your VCR or camcorder is connected to your DVD recorder. For more information, see ["Connecting a VCR" on page 23](#page-26-1) or ["Connecting](#page-28-1)  [a camcorder" on page 25.](#page-28-1)
- **2** Turn on your VCR or camcorder. If you are recording from a VCR, insert a video cassette.
- **3** Make sure that your DVD recorder is turned on.
- **4** If you want to change the quality of the recording, open the *Setup* menu and select **Quality** from the *Record* option. For more information about using the *Setup* menu, see ["Using the Setup menu" on page 45.](#page-48-0)
- **5** Place a disc, label-side up, into the disc tray.
- **6** Press the **Source** button one or more times to select the video connection for your VCR or camcorder.
- **7** Press the play button on your VCR or camcorder.
- **8** Press the **Record** button on your DVD remote control to start the recording.
- **9** Press the  $\blacksquare$  (stop) button on your DVD remote control to stop the recording.

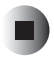

### <span id="page-40-0"></span>**Setting up a timed recording**

You can set up your DVD recorder to record a TV program that will be broadcast at a later time.

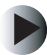

**To set up a timed recording:**

- **1** Turn on your TV.
- **2** Make sure that your DVD recorder is turned on.
- **3** Make sure that you have set the recorder date and time. For more information, see ["Setting the date and time" on page 28.](#page-31-0)
- **4** Place a disc, label-side up, into the disc tray. If you are using a new DVD+RW disc, your DVD recorder will format the disc.
- **5** Press the **Source** button one or more times to select **TV**.
- **6** Press the **CH** (channel) up or down button to select the channel on the TV that you want to record.

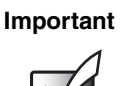

**Important** To use your remote control to change TV channels, you must scan for channels. For more information, see ["TV](#page-51-0)  [Tuner" on page 48](#page-51-0).

- **7** Press the **Timer** button to open the *Timer Record* menu.
- **8** Press the  $\triangle$  or  $\nabla$  button to select **TV**, then press the  $\triangleright$  button.
- **9** Press the  $\triangle$  or  $\triangleright$  button to select **Mode**, then press the **Enter** button.
- **10** Press the  $\triangle$  or  $\nabla$  button to select the mode you want. You can select **ONCE** to record the program one time only. You can select **WEEKLY** to record the program once a week. You can select **DAILY** to record the program every day.
- **11** Press the  $\triangleleft$  or  $\triangleright$  button to select **MM/DD**, then press the **Enter** button.
- **12** Press a number button to enter a digit, then press the  $\triangleright$  button to go to the next digit. If you need to change a digit, press the  $\triangleleft$  button to go back.
- **13** Press the **Enter** button to confirm the date.
- **14** Press the  $\triangleleft$  or  $\triangleright$  button to select **Start**, then press the **Enter** button.

- **15** Press a number button to enter a digit, then press the  $\triangleright$  button to go to the next digit. If you need to change a digit, press the  $\triangleleft$  button to go back.
- **16** Press the **Enter** button to confirm the start time.
- **17** Press the  $\triangleleft$  or  $\triangleright$  button to select **End**, then press the **Enter** button.
- **18** Press a number button to enter a digit, then press the  $\triangleright$  button to go to the next digit. If you need to change a digit, press the  $\triangleleft$  button to go back.
- **19** Press the **Enter** button to confirm the end time.
- **20** Press the  $\triangleleft$  or  $\triangleright$  button to select **Source**, then press the **Enter** button.
- **21** Press the  $\triangle$  or  $\nabla$  to select **TV**, then press the **Enter** button.
- **22** Press the  $\triangleleft$  or  $\triangleright$  button to select **Quality**, then press the **Enter** button.
- **23** Press the  $\triangle$  or  $\nabla$  to select a quality setting, then press the **Enter** button.
- **24** Press the **Power** button to turn off your DVD recorder. Your DVD recorder will turn on and record at the date and time you specified.

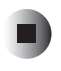

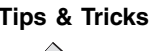

**Tips & Tricks** | If you want to stop a timed recording in process, press the **button.** 

#### **Canceling a timed recording**

- **To cancel a timed recording:**
	- **1** Press the **Timer** button to open the *Timer Record* menu.
	- **2** Press the  $\triangle$  or  $\nabla$  button to select **TV**, then press the  $\triangleright$  button.
	- **3** Press the  $\triangle$  or  $\nabla$  button to select the recording you want to cancel.
	- **4** Press the  $\triangle$  or  $\triangleright$  button to select **Reset**, then press the **Enter** button. The recording is canceled.

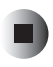

# <span id="page-42-0"></span>**Editing a disc**

After you record a disc, you can:

- Edit the name of any of the titles on the disc
- Protect the title from being erased
- Overwrite a title on the disc
- Erase a title from the disc

### <span id="page-42-1"></span>**Renaming a title**

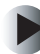

**To rename a title:**

П

- **1** Press the **Power** button to turn on your DVD recorder.
- **2** Place the disc, label-side up, into the disc tray.
- **3** Press the  $\triangleright$  (play) or **Disc Tools** button to open the *DVD Menu*, then select the title you want to rename.
- **4** Press the **Edit** button to open the *Title Edit* menu.
- **5** Press the  $\triangle$  or  $\nabla$  button to select **Title Name**, then press the **Enter** button.
- **6** Press a number button one or more times to enter a character, then press the  $\triangleright$  button to go to the next character. Each number button on the remote control is associated with a set of letters. Use the on-screen display to determine which number button to press.
- **7** After you enter the title, press the  $\triangle$ ,  $\nabla$ ,  $\triangleleft$ , or  $\triangleright$  button to select **Finish**, then press the Enter button.
- **8** Press the **Edit** button to close the *Title Edit* menu.

### <span id="page-43-0"></span>**Protecting a title**

You can protect a title to prevent it from accidently being erased.

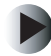

- **To protect a title:**
	- **1** Press the **Power** button to turn on your DVD recorder.
	- **2** Place the disc, label-side up, into the disc tray.
	- **3** Press the ► (play) or **Disc Tools** button to open the *DVD Menu*, then select the title you want to protect.
	- **4** Press the **Edit** button to open the *Title Edit* menu.
	- **5** Press the  $\triangle$  or  $\nabla$  button to select **Protection**, then press the **Enter** button.
	- **6** Press the  $\triangle$  or  $\nabla$  button to select **On**, then press the **Enter** button.
	- **7** Press the **Edit** button to close the *Title Edit* menu.

- OR -

Press the  $\Delta$ ,  $\nabla$ ,  $\triangleleft$ , or  $\triangleright$  buttons to select **Exit**, then press the **Enter** button.

### <span id="page-43-1"></span>**Overwriting a title**

If you want to record over a title on a disc, you need to turn on the Overwrite option. You can record over a title on DVD+RW discs only.

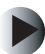

**To turn on Overwrite:**

- **1** Press the **Power** button to turn on your DVD recorder.
- **2** Place a disc, label-side up, into the disc tray.
- **3** Press the ▶ (play) or **Disc Tools** button to open the *DVD Menu*, then select the title you want to overwrite.
- **4** Press the **Edit** button to open the *Title Edit* menu.
- **5** Press the  $\triangle$  or  $\nabla$  button to select **Overwrite**, then press the **Enter** button.
- **6** Press the  $\triangle$  or  $\triangleright$  button to select **On**, then press the **Enter** button. You can now record over the title.

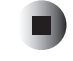

### <span id="page-44-0"></span>**Erasing a title**

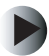

**To erase a title:**

- **1** Press the **Power** button to turn on your DVD recorder.
- **2** Place the disc, label-side up, into the disc tray.
- **3** Press the ► (play) or **Disc Tools** button to open the *DVD Menu*, then select the title you want to erase.
- **4** Press the **Edit** button to open the *Title Edit* menu.
- **5** Press the  $\triangle$  or  $\nabla$  button to select **Erase**, then press the **Enter** button.
- **6** Press the **Edit** button to close the *Title Edit* menu.

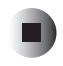

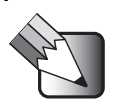

**Tips & Tricks** Vou can erase titles from both a DVD+RW and a DVD+R disc. However, you cannot reuse the erased space on a DVD+R disc.

# <span id="page-45-1"></span><span id="page-45-0"></span>**Using Disc Tools**

Disc Tools is an easy-to-use, online tool you can use to:

- Play discs
- Record discs
- Format discs
- Finalize discs.

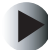

**To use Disc Tools:**

- **1** Make sure that your DVD recorder is turned on.
- **2** Place a disc, label-side up, into the disc tray.
- **3** Press the **Disc Tool** button to open the *Disc Tool* menu.
- **4** Press the  $\triangle$  or  $\nabla$  button to select a Disc Tools option, then press the **Enter** button.
- **5** Follow the on-screen instructions.

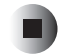

# <span id="page-46-0"></span>**Setting parental controls**

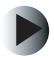

**To set up parental controls:**

- **1** Make sure that your DVD recorder is turned on.
- **2** Press the **Setup** button to open the **Setup** menu.
- **3** Press the  $\triangleright$  button to select **Playback**, then press the **Enter** button.
- **4** Press the  $\triangleright$  button to select **Parental**, then press the **Enter** button.
- **5** Press the  $\triangle$  or  $\nabla$  to select the rating you want. Any DVD with the rating you choose and all ratings above that rating will be blocked. For example, if you choose 4-PG13, discs with a rating of 4 through 8 will be blocked. For a list of the ratings, see ["Playback" on page 47](#page-50-0).
- **6** Press the number buttons to enter your password. If you have not set a password, enter 0000 (default password). For more information about passwords, see ["Setting a password" on page 44](#page-47-0).

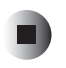

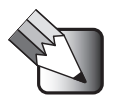

**Tips & Tricks** When you try to play a disc with a rating you have blocked, you will be prompted to enter your password.

### <span id="page-47-0"></span>**Setting a password**

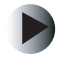

**To set a password:**

- **1** Make sure that your DVD recorder is turned on.
- **2** Press the **Setup** button to open the **Setup** menu.
- **3** Press the  $\triangleright$  button to select **Playback**, then press the **Enter** button.
- **4** Press the  $\triangleright$  button to select **Password**, then press the **Enter** button.
- **5** If this is the first time you are setting up a password, press the number buttons to enter 0000 (default password) in the **Old Password** field.

- OR -

If you are changing your password, press the number buttons to enter your old password in the **Old Password** field.

- **6** Press the number buttons to enter your new password in the **New Password** field. If you need to change a digit, press the  $\triangleleft$  to go back.
- **7** Press the number buttons to enter your new password in the **Confirm** field. If you need to change a digit, press the  $\triangleleft$  to go back.

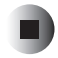

### <span id="page-47-1"></span>**Resetting the password**

**To reset the password:**

- **1** Make sure that your DVD recorder is turned on.
- **2** Press the **Setup** button to open the **Setup** menu.
- **3** Press the  $\triangleright$  button to select **Playback**, then press the **Enter** button.
- **4** Press the  $\triangleright$  button to select **Password**, then press the **Enter** button.
- **5** Press the number buttons to enter 8008. You can now use the default password (0000) to set up a new password.

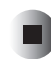

# <span id="page-48-1"></span><span id="page-48-0"></span>**Using the Setup menu**

The *Setup* menu lets you adjust settings and select options for your DVD recorder. For example, you can specify your TV type, set parental controls, and specify your audio type.

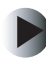

**To use the Setup menu:**

- **1** Make sure that your DVD recorder is turned on.
- **2** Press the **Setup** button to open the *Setup* menu.
- **3** Press the  $\triangleright$  button to select an option, then press the **Enter** button.
- **4** If an option has sub-options, press the  $\triangleright$  button to select a sub-option, then press the **Enter** button.
- **5** Press the  $\triangle$  or  $\nabla$  button to adjust the option, then press the **Enter** button.
- **6** Press the **Setup** button to close the *Setup* menu.

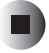

<span id="page-49-0"></span>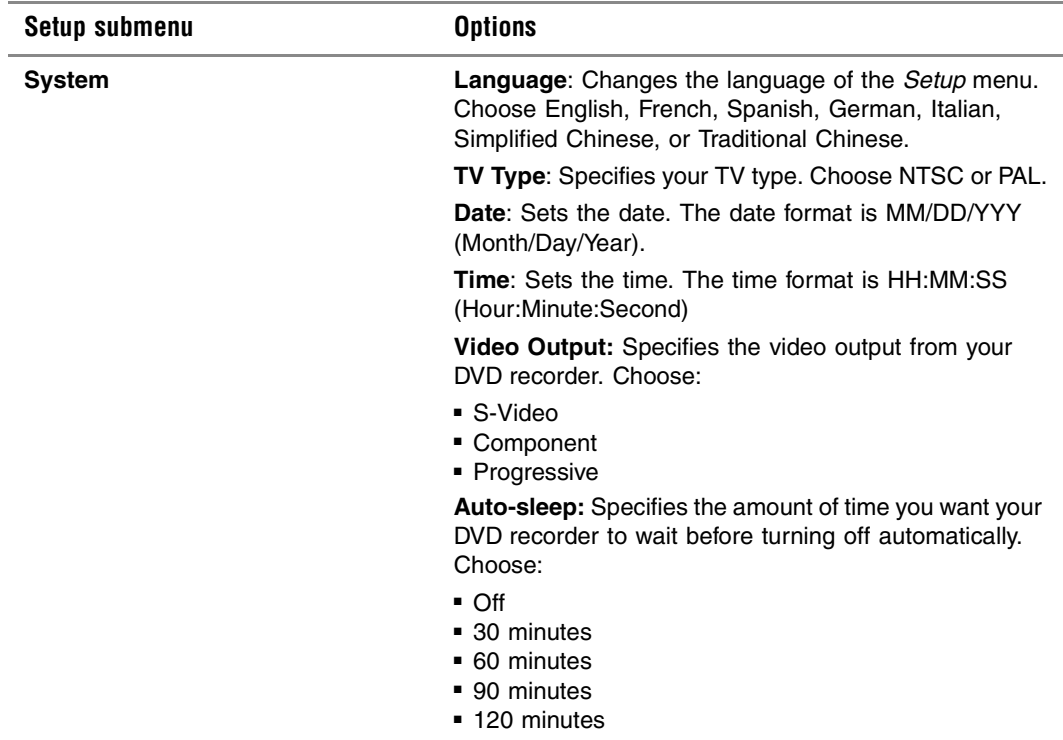

<span id="page-50-1"></span><span id="page-50-0"></span>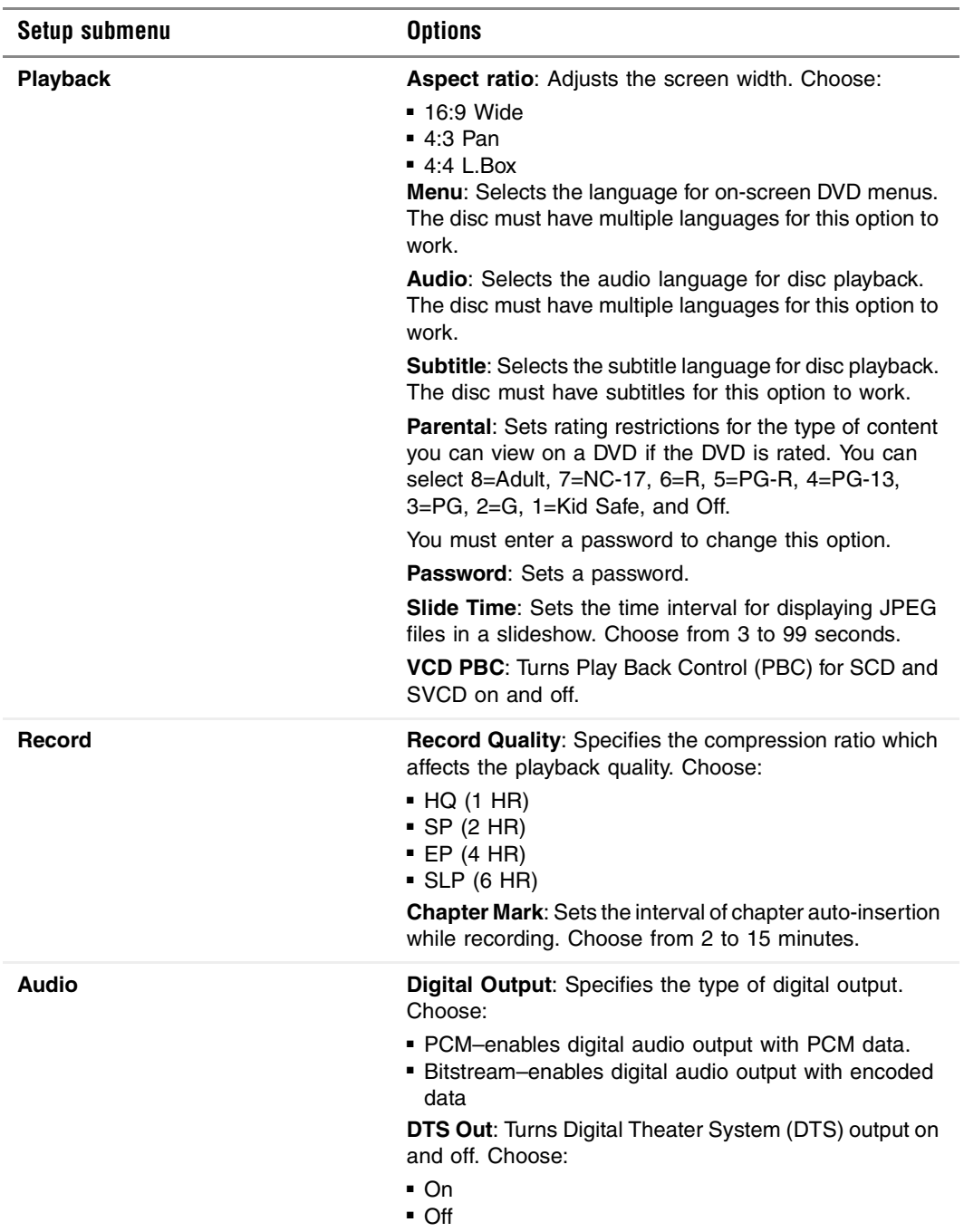

<span id="page-51-0"></span>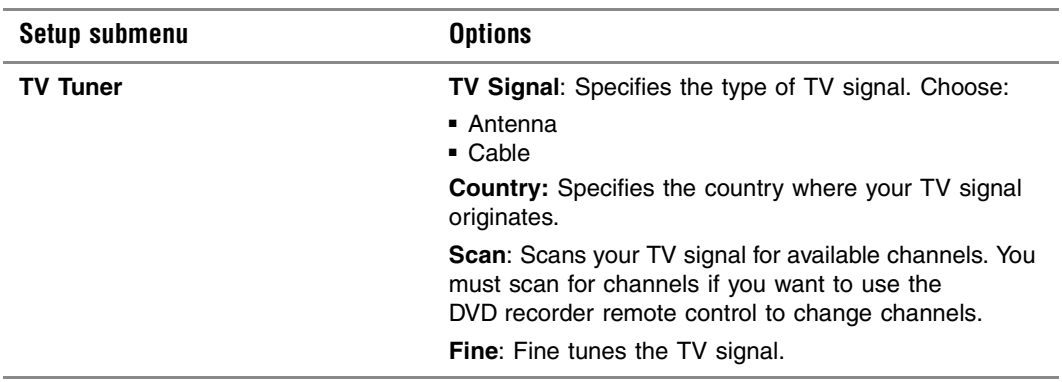

# <span id="page-52-0"></span>**Troubleshooting**

<span id="page-52-1"></span>**4**

Read this chapter to learn how to:

- Troubleshoot common problems
- Contact Gateway Technical Support

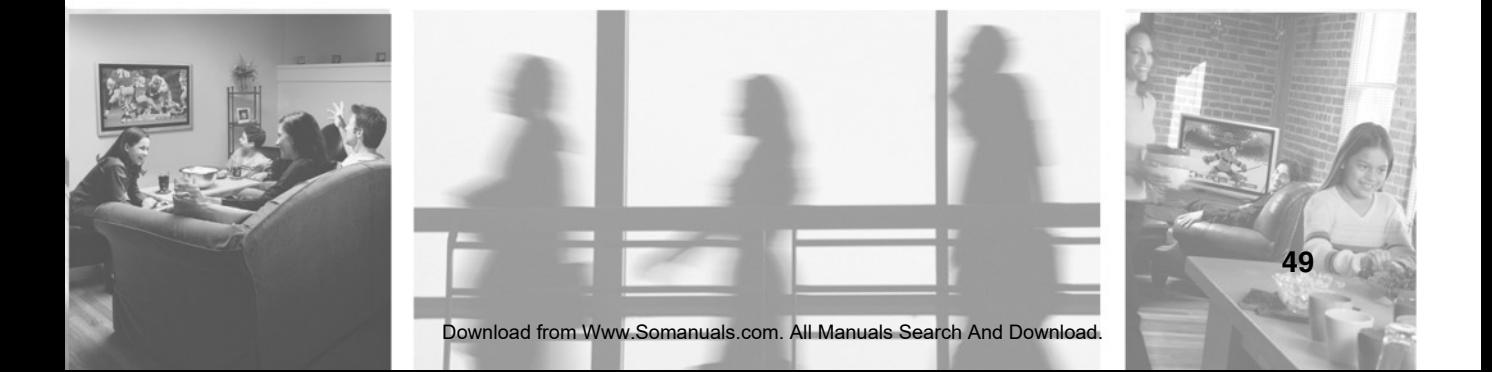

# <span id="page-53-0"></span>**Disc**

#### **The disc does not play.**

- Make sure that there is a disc in the tray.
- If you are using the remote control, make sure that the batteries are inserted correctly. If the batteries are inserted correctly, they may not have a charge. Replace the batteries.
- If the disc has two playable sides, make sure that the side you want to play is facing down in the tray.
- The disc may be warped and unplayable.
- The region code on the DVD may not be Region 1 (North America).
- Moisture may have condensed inside the recorder. Remove the DVD and leave the recorder turned on for about half an hour to eliminate the condensation.

### <span id="page-53-1"></span>**Power**

#### **The recorder does not have power.**

- Make sure that the AC power cord is plugged securely into the wall outlet.
- Make sure that the **Power** button on the front of the recorder is pressed in.

## <span id="page-53-2"></span>**Remote control**

#### **The remote control does not work.**

- Point the remote control directly at the sensor on the front of the recorder.
- Remove any obstacles between the remote control and the recorder.
- Move closer to the recorder when using the remote control.
- Make sure that the batteries are inserted correctly.
- Replace the batteries.

# <span id="page-54-0"></span>**Sound**

#### **No sound plays while playing media through the recorder.**

- Make sure that all audio cables are securely plugged in.
- If any audio or speaker cables are damaged, replace them.
- Make sure that the volume is turned up on your TV.
- Make sure that the recorder's audio settings match your TV and audio system settings.
- The recorder may be in Pause, Slow Motion, or Fast Forward/Fast Reverse mode. Press the  $\blacktriangleright$  button on the remote control to return to normal playback mode.

#### **I keep hearing a loud hum or noise.**

- Make sure that all components in your audio system are securely plugged in.
- Make sure that you keep your audio system's cables away from a transformer or motor and that you keep them at least 10 feet away from a TV or fluorescent lights.
- The plugs and jacks may be dirty. Unplug them, then wipe them clean with a cloth slightly moistened with isopropyl alcohol.
- Clean the DVD.

# <span id="page-54-1"></span>**TV**

#### **No picture appears on my TV.**

- Make sure that the video cables are securely plugged into the recorder and the TV.
- Make sure that you have made only one video connection. If you are using S-Video or component video, make sure that you have not plugged in the yellow video connector on the composite audio/video cable.
- If the video cables are damaged, replace them.
- Make sure that the TV System option in the *Setup* menu is set correctly.
- Make sure that video is set to the correct mode. Press the **Source** button on the remote control until a picture is visible.

#### **The picture on my TV has a lot of static, or "noise"**

- Make sure that the disc is not dirty or flawed.
- Make sure that the video cable is connected correctly and securely.
- Make sure that the TV system type is set correctly in the *Setup* menu. NTSC is usually used in the United States. For more information, see ["System"](#page-49-0)  [on page 46.](#page-49-0)
- If the picture output from your recorder goes through your VCR to get to your TV, the copy-protection signal used on some DVDs could diminish the picture quality. Try connecting the recorder directly to the TV. If you still experience problems, try connecting your recorder to your TV's S-Video input.
- If your TV has more than one type of video connection, try a different type connection.

#### **The DVD picture does not fill the screen on my standard television.**

- Change the aspect ratio. For more information, see ["Playback" on page 47.](#page-50-1)
- If the picture does not change, the disc's aspect ratio may be fixed and cannot be adjusted.

# <span id="page-55-0"></span>**Getting help**

If the troubleshooting information in this chapter does not solve your problem, contact Gateway Technical Support at 800-846-2301, Monday through Friday, from 7:00 a.m. to 9:00 p.m. Central Time.

TDD technical support (for the hearing impaired) is available weekdays from 6:00 a.m. to 8:00 p.m. Central Time and weekends from 6:00 a.m. to 5:00 p.m. Central Time.

# <span id="page-56-0"></span>**Specifications**

<span id="page-56-1"></span>**A**

Read this chapter to learn about specifications for your DVD recorder.

The specifications are subject to change without notice.

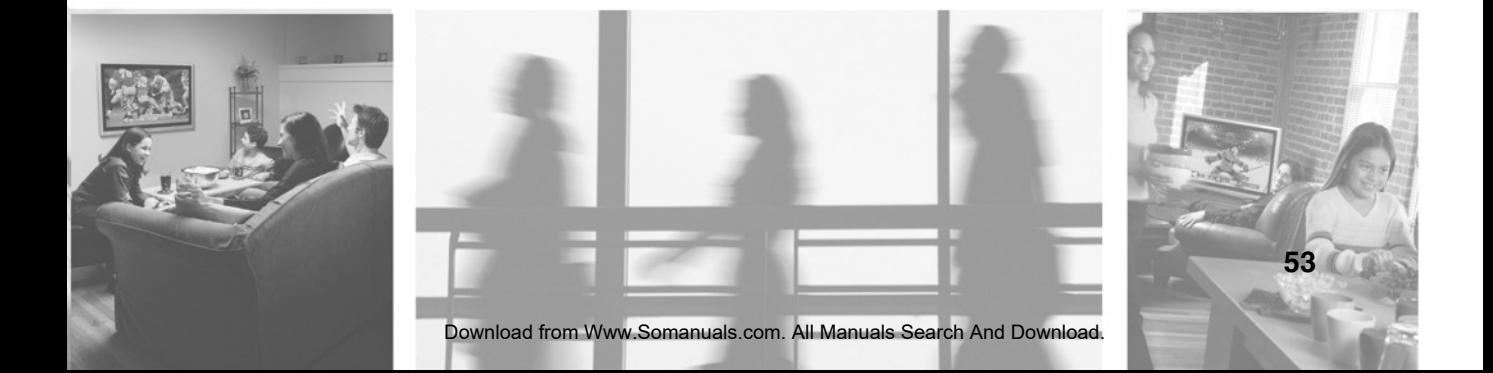

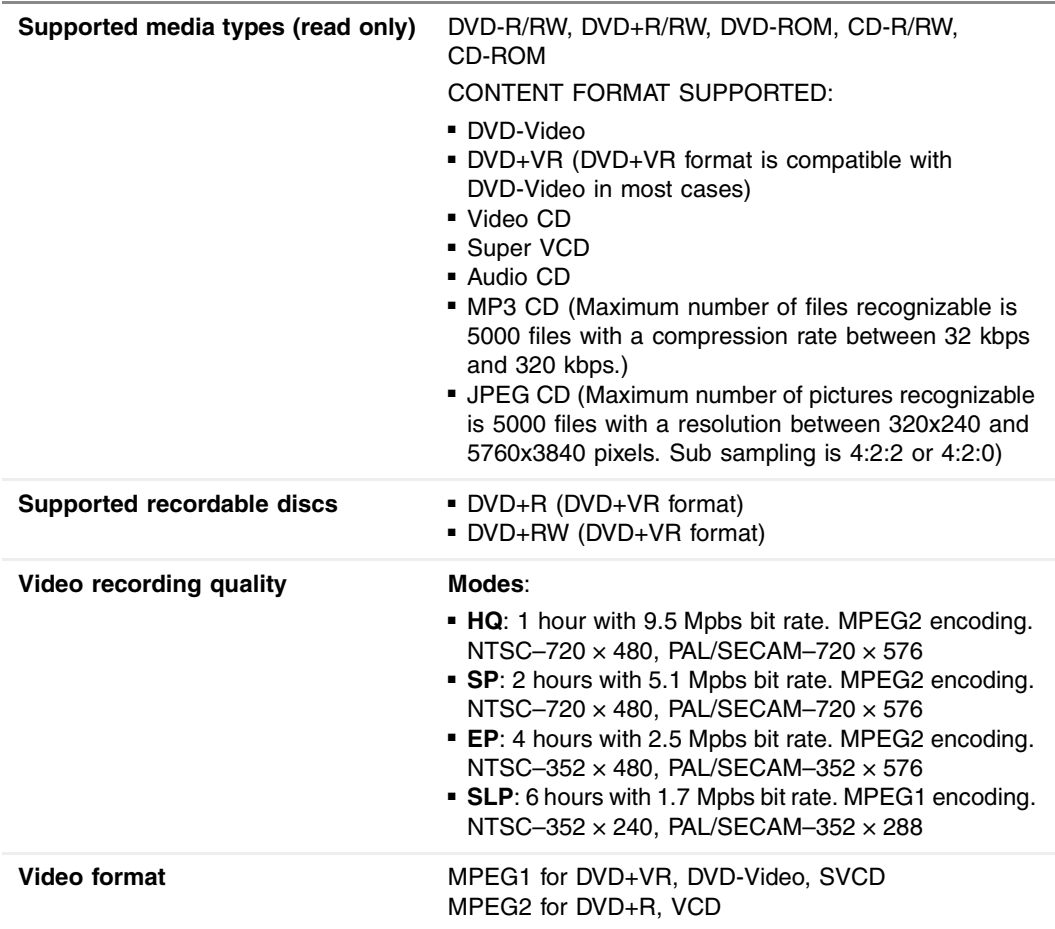

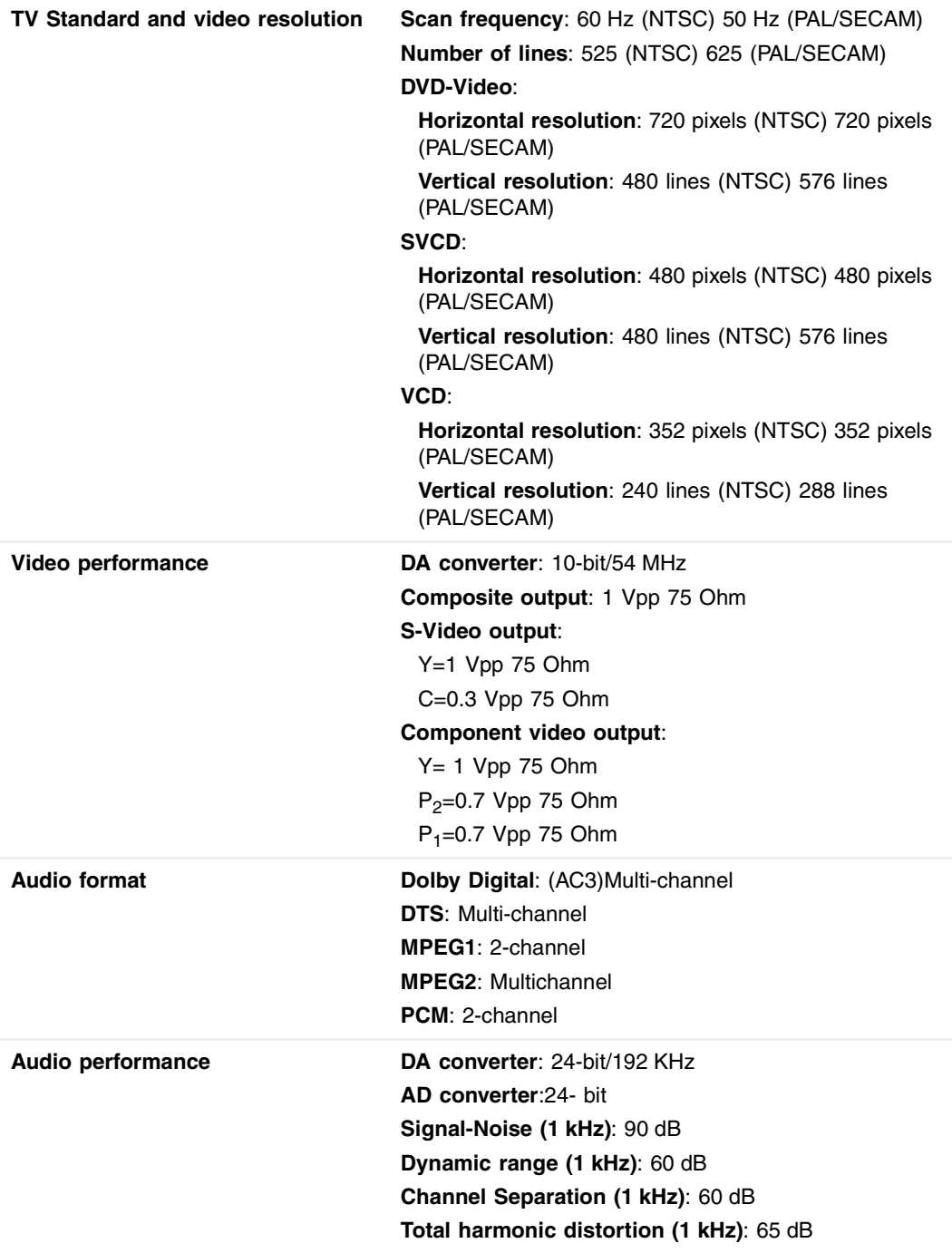

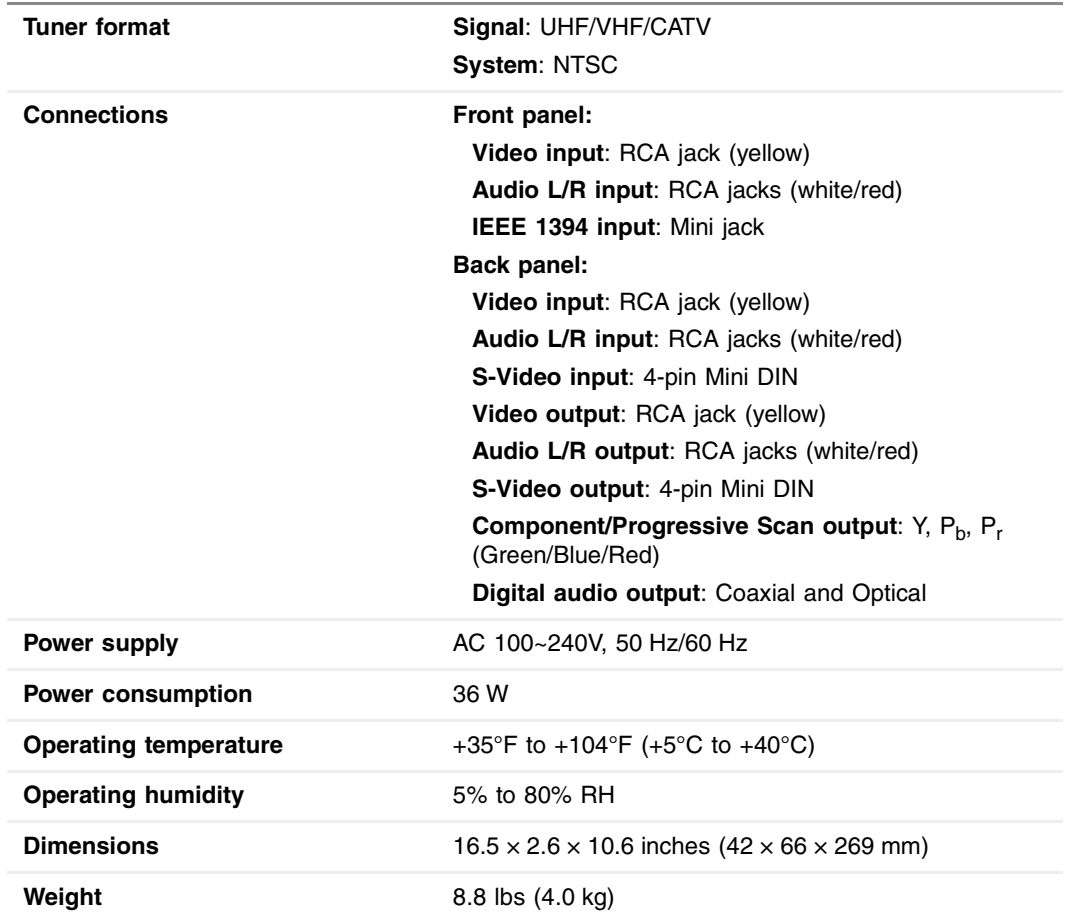

# <span id="page-60-0"></span>**Safety, Regulatory, and Legal Information**

<span id="page-60-1"></span>**B**

### **Regulatory compliance statements**

### **United States of America**

#### **Federal Communications Commission (FCC) Unintentional emitter per FCC Part 15**

This device has been tested and found to comply with the limits for a Class B digital device, pursuant to Part 15 of the FCC rules. These limits are designed to provide reasonable protection against harmful interference in a residential installation.

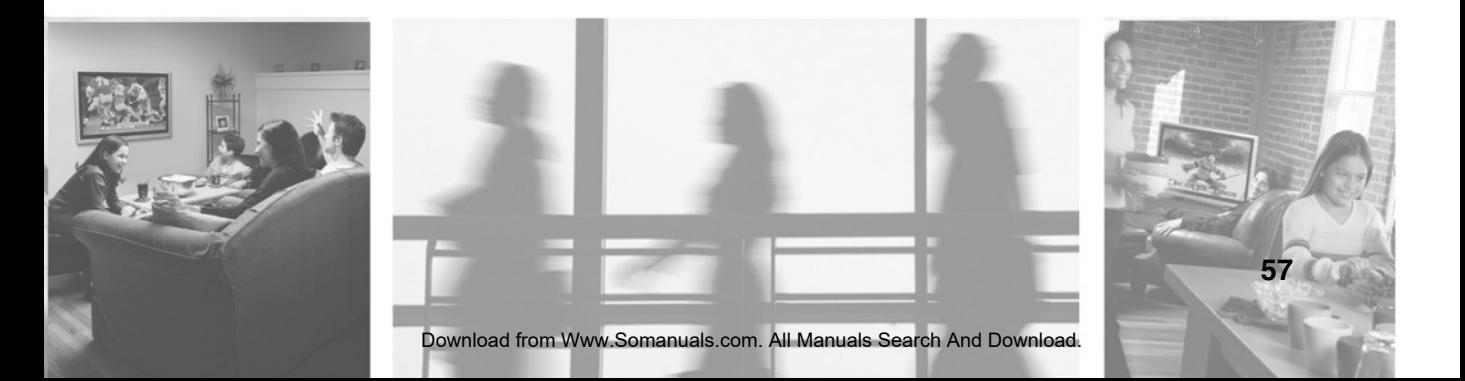

This equipment generates, uses, and can radiate radio frequency energy and, if not installed and used in accordance with the instructions, may cause harmful interference to radio or television reception. However, there is no guarantee that interference will not occur in a particular installation. If this equipment does cause interference to radio and television reception, which can be determined by turning the equipment off and on, the user is encouraged to try to correct the interference by one or more of the following measures:

- Reorient or relocate the receiving antenna
- Increase the separation between the equipment and receiver
- Connect the equipment to an outlet on a different circuit from that to which the receiver is connected
- Consult the dealer or an experienced radio/TV technician for help.

**Compliance Accessories**: The accessories associated with this equipment are: shielded video cable. These accessories are required to be used in order to ensure compliance with FCC rules.

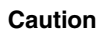

**Caution C**hanges or modifications not expressly approved by Gateway could void the FCC compliance and negate your authority to operate the product.

#### **FCC declaration of conformity**

#### **Responsible party:**

```
Gateway Companies, Inc.
610 Gateway Drive, North Sioux City, SD 57049
(605) 232-2000 Fax: (605) 232-2023
```
#### **Product:**

■ AR-230

This device complies with Part 15 of the FCC Rules. Operation of this product is subject to the following two conditions: (1) this device may not cause harmful interference, and (2) this device must accept any interference received, including interference that may cause undesired operation.

### **Canada**

#### **Industry Canada (IC) Unintentional emitter per ICES-003**

This digital apparatus does not exceed the Class B limits for radio noise emissions from digital apparatus as set out in the radio interference regulations of Industry Canada.

Le présent appareil numérique n'émet pas de bruits radioélectriques dépassant les limites applicables aux appareils numériques de Classe B prescrites dans le règlement sur le brouillage radioélectrique édicté par Industrie Canada.

### **Laser safety statement**

All Gateway systems equipped with CD and DVD drives comply with the appropriate safety standards, including IEC 825. The laser devices in these components are classified as "Class 1 Laser Products" under a US Department of Health and Human Services (DHHS) Radiation Performance Standard. Should the unit ever need servicing, contact an authorized service location.

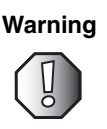

**Warning** Use of controls or adjustments or performance of procedures other than those specified in this manual may result in hazardous radiation exposure. To prevent exposure to laser beams, do not try to open the enclosure of a CD or DVD drive.

### **Macrovision statement**

#### **If your computer has a DVD drive and an analog TV Out port, the following paragraph applies:**

This product incorporates copyright protection technology that is protected by method claims of certain U.S. patents and other intellectual property rights owned by Macrovision Corporation and other rights owners. Use of this copyright protection technology must be authorized by Macrovision Corporation, and is intended for home and other limited viewing uses only unless otherwise authorized by Macrovision Corporation. Reverse engineering or disassembly is prohibited.

### **California Proposition 65 Warning**

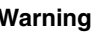

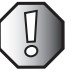

**Warning** This product contains chemicals, including lead, known to the State of California to cause cancer and/or birth defects or reproductive harm.

#### **Television antenna connectors protection (for systems fitted with TV/cable TV tuner cards)**

#### **External television antenna grounding**

If an outside antenna or cable system is to be connected to your Gateway PC, make sure that the antenna or cable system is electrically grounded to provide some protection against voltage surges and static charges.

Article 810 of the National Electrical Code, ANSI/NFPSA 70, provides information with regard to proper grounding of the mast and supporting structure, grounding of the lead-in wire to an antenna discharge unit, size of grounding conductors, location of antenna discharge unit, connection to grounding electrodes, and requirements for the grounding electrode.

#### **Lightning protection**

For added protection of any Gateway product during a lightning storm or when it is left unattended or unused for long periods of time, unplug the product from the wall outlet and disconnect the antenna or cable system.

#### **Power lines**

Do not locate the antenna near overhead light or power circuits, or where it could fall into such power lines or circuits.

**Warning** When installing or realigning an outside antenna system, extreme care should be taken to keep from touching such power lines or circuits. Contact with them could be fatal.

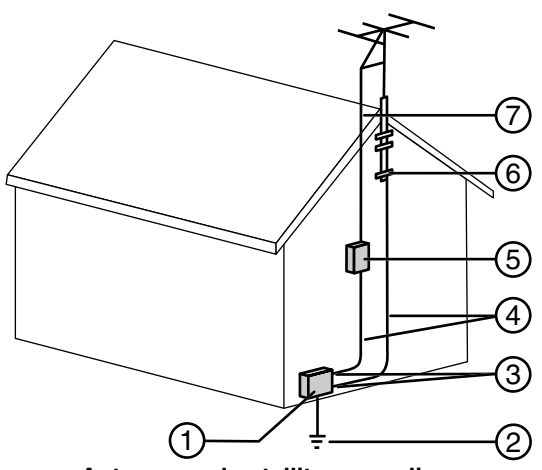

**Antenna and satellite grounding**

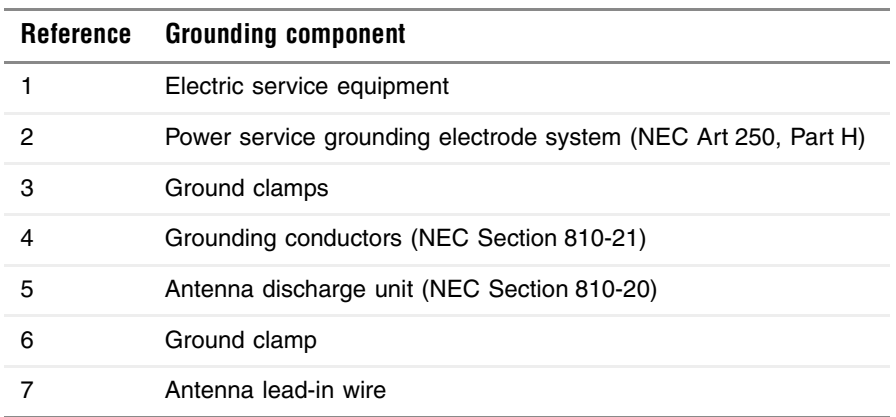

# **Notices**

Copyright © 2003 Gateway, Inc. All Rights Reserved 14303 Gateway Place Poway, CA 92064 USA

#### **All Rights Reserved**

This publication is protected by copyright and all rights are reserved. No part of it may be reproduced or transmitted by any means or in any form, without prior consent in writing from Gateway.

The information in this manual has been carefully checked and is believed to be accurate. However, changes are made periodically. These changes are incorporated in newer publication editions. Gateway may improve and/or change products described in this publication at any time. Due to continuing system improvements, Gateway is not responsible for inaccurate information which may appear in this manual. For the latest product updates, consult the Gateway Web site at www.gateway.com. In no event will Gateway be liable for direct, indirect, special, exemplary, incidental, or consequential damages resulting from any defect or omission in this manual, even if advised of the possibility of such damages.

In the interest of continued product development, Gateway reserves the right to make improvements in this manual and the products it describes at any time, without notices or obligation.

#### **Trademark Acknowledgments**

1-800-GATEWAY, ActiveCPR, ALR, AnyKey, black-and-white spot design, CrystalScan, Destination, DestiVu, EZ Pad, EZ Point, Field Mouse, Gateway 2000, Gateway Country, gateway.net, Gateway stylized logo, Perfect Scholar, Solo, TelePath, Vivitron, stylized "G" design, and "You've got a friend in the business" slogan are registered trademarks and black-and-white spotted box logo, GATEWAY, Gateway Astro, Gateway@Work, Gateway Connected touch pad, Gateway Connected music player, Gateway Cyber:)Ware, Gateway Education:)Ware, Gateway Flex Case, Gateway Gaming:)Ware, Gateway GoBack, Gateway Gold, Gateway Learning:)Ware, Gateway Magazine, Gateway Micro Server, Gateway Money:)Ware, Gateway Music:)Ware, Gateway Networking Solutions, Gateway Online Network (O.N.) solution, Gateway Photo:)Ware, Gateway Professional PCs, Gateway Profile, Gateway Solo, green stylized GATEWAY, green stylized Gateway logo, Gateway Teacher:)Ware, Gateway Video:)Ware, HelpSpot, InforManager, Just click it!, Learn@Gateway, Kids BackPack, SERVE-TO-ORDER, Server Watchdog, the Spotted G Gateway Logo and the Spotted G Logo, SpotShop, Spotshop.com, and Your:)Ware are trademarks of Gateway, Inc. Intel, Intel Inside logo, and Pentium are registered trademarks and MMX is a trademark of Intel Corporation. Microsoft, MS, MS-DOS, and Windows are trademarks or registered trademarks of Microsoft Corporation. All other product names mentioned herein are used for identification purposes only, and may be the trademarks or registered trademarks of their respective companies.

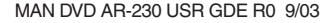

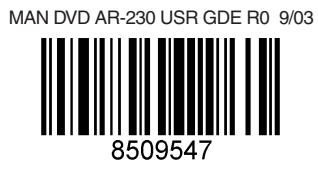

Free Manuals Download Website [http://myh66.com](http://myh66.com/) [http://usermanuals.us](http://usermanuals.us/) [http://www.somanuals.com](http://www.somanuals.com/) [http://www.4manuals.cc](http://www.4manuals.cc/) [http://www.manual-lib.com](http://www.manual-lib.com/) [http://www.404manual.com](http://www.404manual.com/) [http://www.luxmanual.com](http://www.luxmanual.com/) [http://aubethermostatmanual.com](http://aubethermostatmanual.com/) Golf course search by state [http://golfingnear.com](http://www.golfingnear.com/)

Email search by domain

[http://emailbydomain.com](http://emailbydomain.com/) Auto manuals search

[http://auto.somanuals.com](http://auto.somanuals.com/) TV manuals search

[http://tv.somanuals.com](http://tv.somanuals.com/)